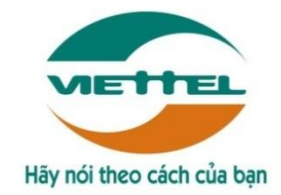

# **TRUNG TÂM PHẦN MỀM VIETTEL 1**

# **TÀI LIỆU HƯỚNG DẪN SỬ DỤNG PHẦN MỀM V-OFFICE**

**Mã hiệu dự án: VTsoft1\_QT06\_16006\_VOKHN**

**Mã hiệu tài liệu:** HDSD\_VTsoft1\_QT06\_16006\_VOKHN \_Web\_Qlvb\_v1.0

**1.** TÊN MODULE**: QUẢN LÝ VĂN BẢN**

**2.** ỨNG DỤNG: **WEB**

**3.** ĐỐI TƯỢNG SỬ DỤNG: **NHÂN VIÊN**

**Hà Nội, 08/2018**

# BẢNG GHI NHẬN THAY ĐỔI

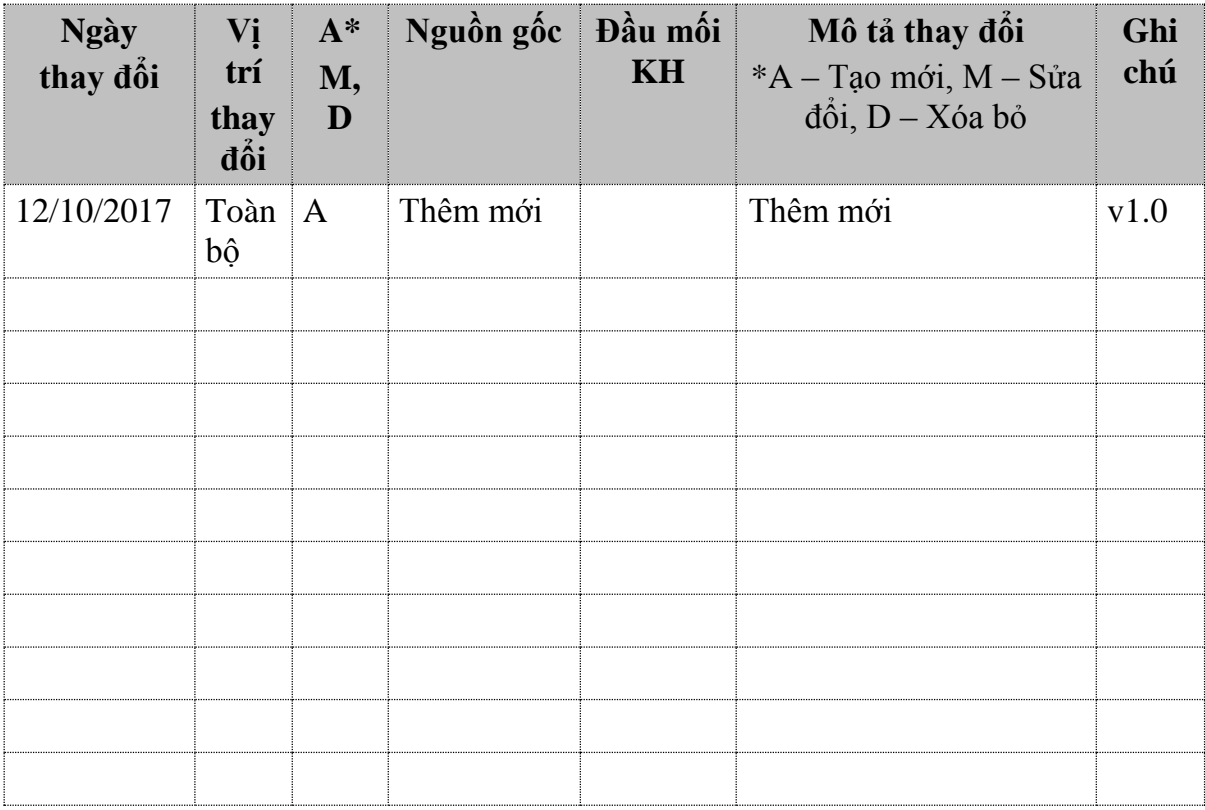

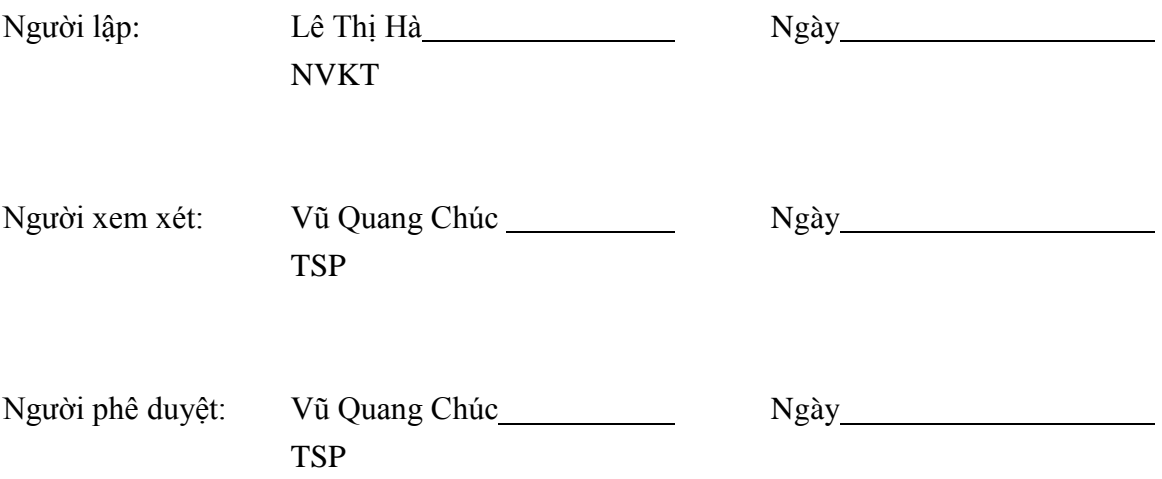

# MŲC LỤC

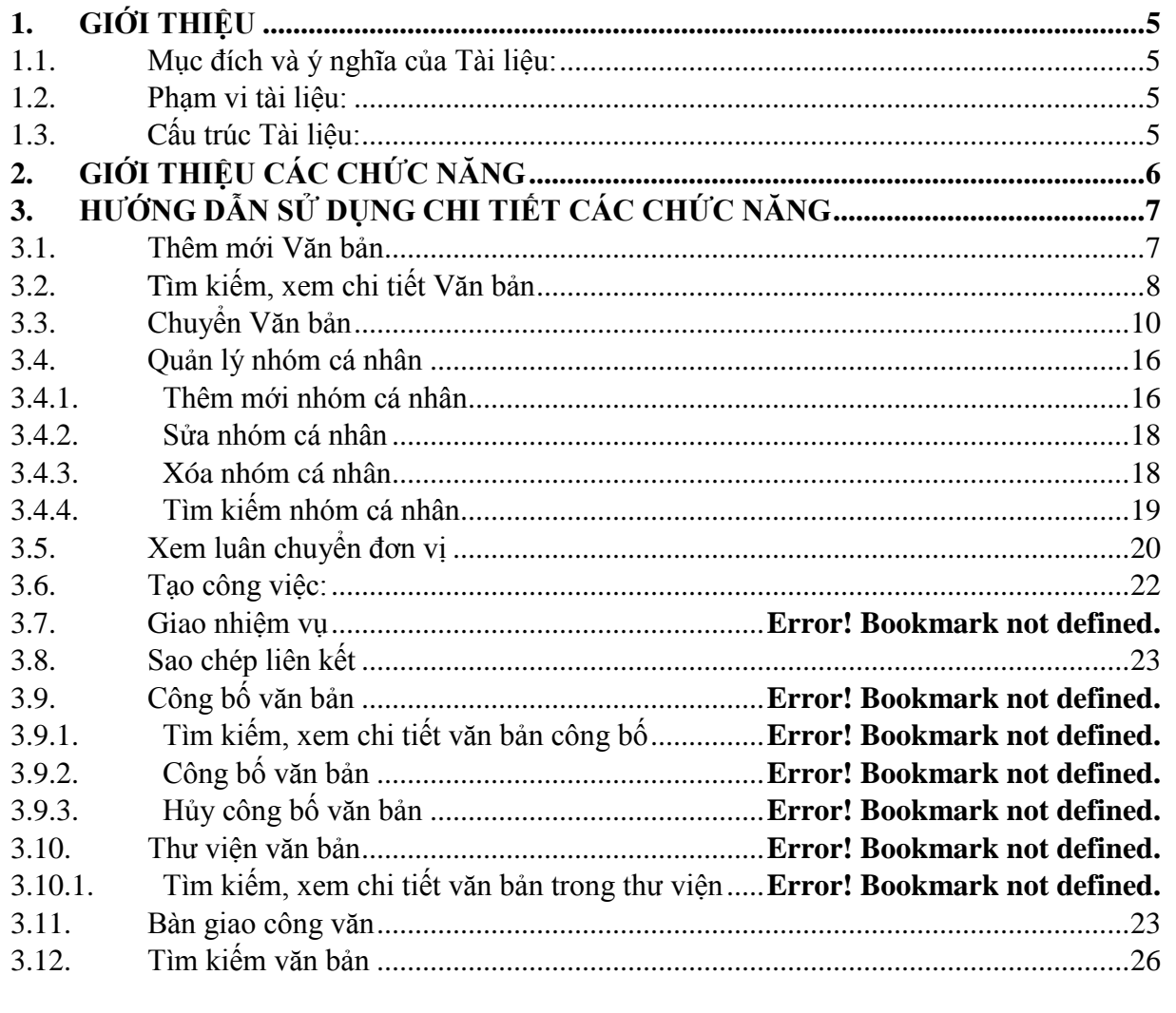

## <span id="page-4-1"></span><span id="page-4-0"></span>**1. GIỚI THIỆU**

## **1.1. Mục đích và ý nghĩa của Tài liệu:**

Tài liệu này được xây dựng nhằm hướng dẫn cho người dùng hiểu và biết cách sử dụng Module Quản lý văn bản trên hệ thống Voffice

Làm tài liệu đào tạo cho cán bộ triển khai đào tạo.

### <span id="page-4-2"></span>**1.2. Phạm vi tài liệu:**

Tài liệu này áp dụng cho hệ thống Voffice với các chức năng của module Quản lý văn bản gồm: Thêm mới Văn bản, Tìm kiếm Văn bản, Xem chi tiết Văn bản, Chuyển Văn bản.

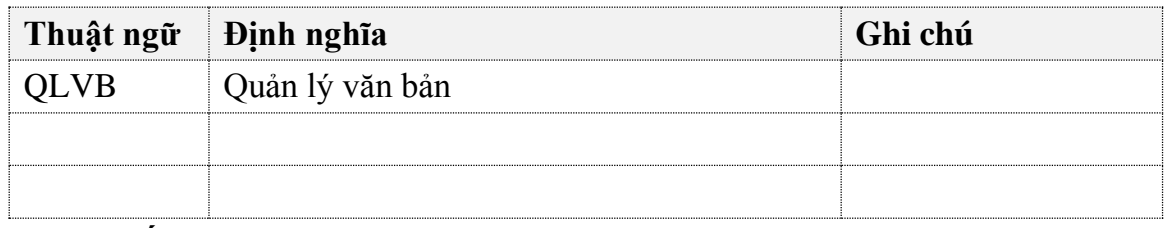

## **1.3. Cấu trúc Tài liệu:**

<span id="page-4-3"></span>*Tài liệu này gồm 3 phần, được bố trí như sau:*

*Phần 1: Giới thiệu: Giới thiệu chương trình, nêu mục tiêu, phạm vi, các thuật ngữ và cấu trúc tài liệu, đối tượng sử dụng Tài liệu........*

*Phần 2: Giới thiệu các chức năng của chương trình.ghi nhận trong tài liệu này Phần 3: Hướng dẫn sử dụng các chức năng đã nêu trong Phần 2*

 $\overline{\phantom{a}}$ 

# <span id="page-5-0"></span>**2. GIỚI THIỆU CÁC CHỨC NĂNG**

Các chức năng trong module Văn bản.

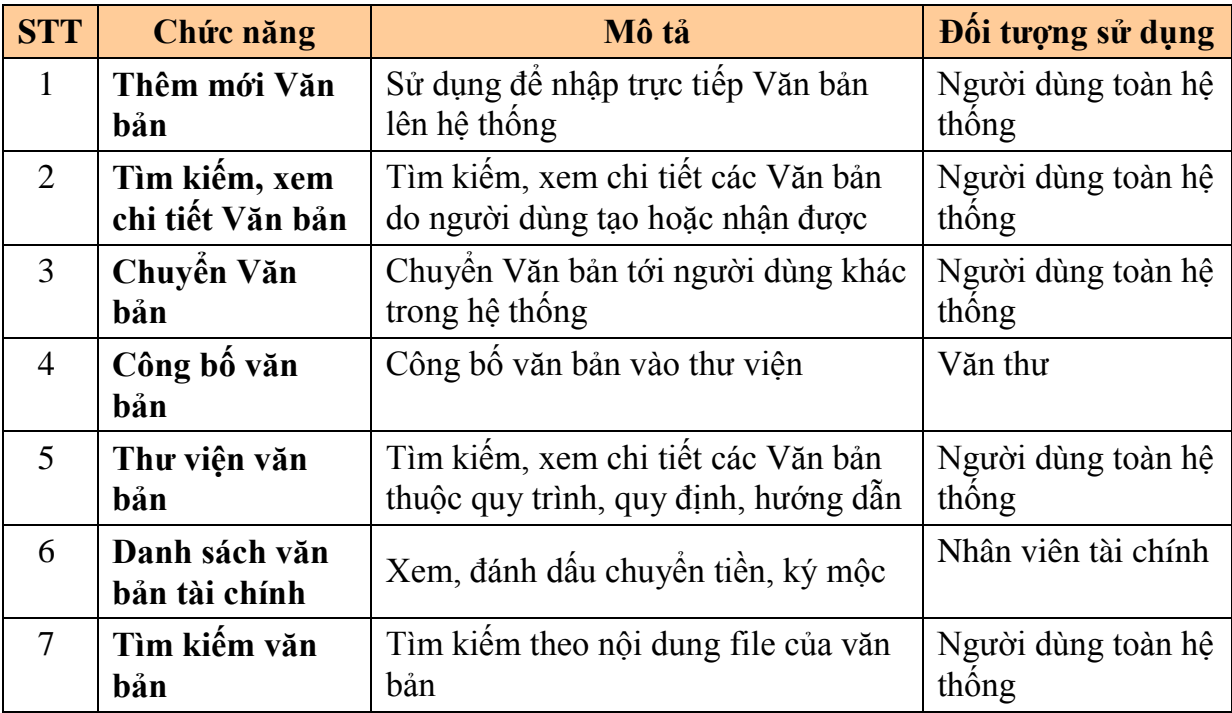

# <span id="page-6-0"></span>**3. HƯỚNG DẪN SỬ DỤNG CHI TIẾT CÁC CHỨC NĂNG 3.1. Thêm mới Văn bản**

<span id="page-6-1"></span>*Chức năng cho phép người dùng nhập Văn bản lên hệ thống.*

*Bước 1*: Vào **Văn bản/ Danh sách Văn bản**: -> Nhấn vào nút

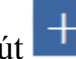

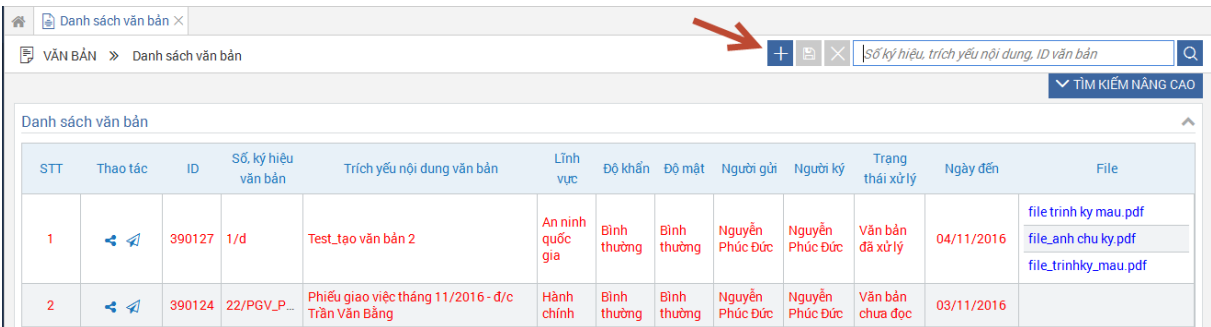

*Bước 2***:** Tại màn hình **Thêm mới Văn bản**, nhập thông tin vào các trường:

- Trích yếu nội dung văn bản (\*)
- Nội dung(\*)
- Loại Văn bản (\*)
- $S\acute{o}$  đăng ký (\*)
- Số, ký hiệu văn bản(\*)
- Số bản lưu
- Ngành (\*)
- Hình thức văn bản (\*)
- Độ khẩn (\*)
- Độ mật (\*)
- Cơ quan gửi: Có thể nhập tay hoặc chọn từ hệ thống
- Người ký: Có thể nhập tay hoặc chọn từ hệ thống
- Ngày ban hành (\*): Hiển thị mặc định ngày hiện tại của hệ thống
- Ngày đến (\*): Hiển thị mặc định ngày hiện tại của hệ thống
- Mã Văn bản
- Hạn xử lý  $(*)$
- File đính kèm (\*) (định dạng file tải lên hệ thống là pdf, vpdf. File không vượt quá 20Mb. Chỉ được đính kèm 1 file)
- File phụ lục (định dạng file tải lên hệ thống là pdf, vpdf. File không vượt quá 20Mb. Có thể đính kèm nhiều file cùng lúc)
- File biểu mẫu phụ lục: Các file này không có khung ban hành, watermark, mà chỉ phục vụ việc tải nguyên gốc các biểu mẫu.

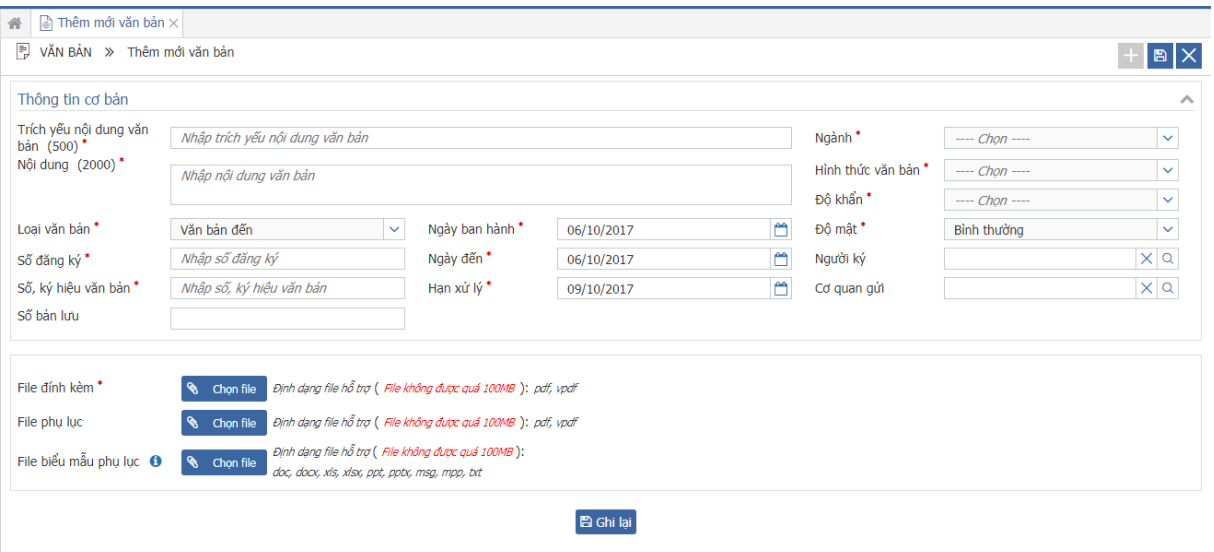

## *Chú ý: Các trường đánh dấu \* là trường bắt buộc nhập*

*Bước 3:* Nhấn nút  $\Box$  để lưu lại thông tin Văn bản. Nhấn  $\times$  để hủy thao tác thêm mới Văn bản và quay lại màn hình tìm kiếm

*Bước 4*: Khi nhấn nút  $\mathbb{B}$ , hệ thống hiển thị thông báo:

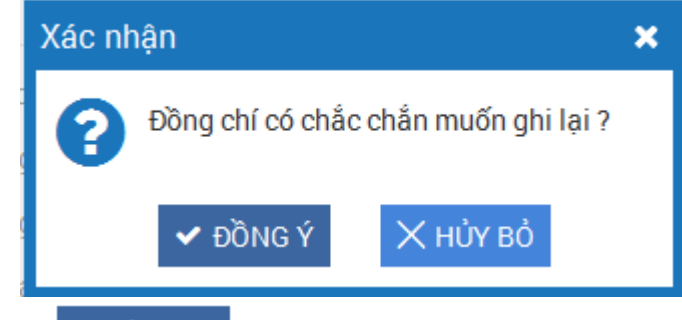

Khi này, nhấn nút  $\left| \right|$   $\left| \right|$   $\left| \right|$   $\left| \right|$   $\left| \right|$  dể lưu lại thông tin Văn bản. Nhấn nút  $\times$ нџу во

để đóng thông báo.

## **3.2. Tìm kiếm, xem chi tiết Văn bản**

<span id="page-7-0"></span>*Bước 1: Vào Văn bản/ Danh sách Văn bản*

*Bước 2: Nhập thông tin tìm kiếm*

- *Tìm kiếm nhanh: Nhập trích yếu nội dung văn bản/số ký hiệu văn bản để tìm kiếm, mặc định chỉ tìm được các văn bàn từ ngày 01/01 của năm liền trước năm hiện tại.*

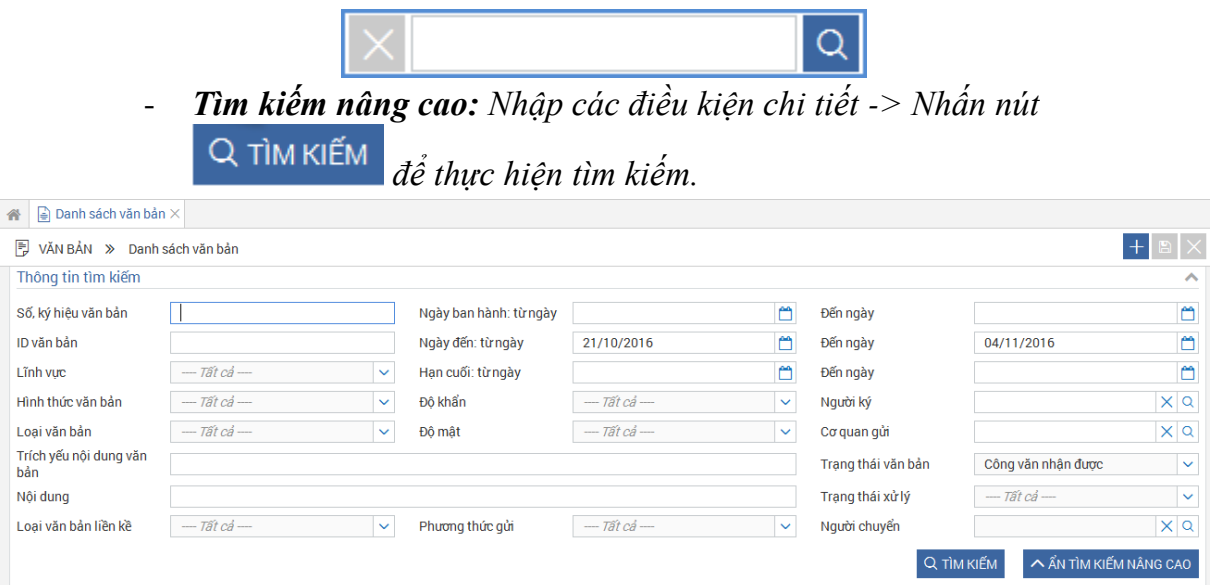

*Chú ý:*

- *Trường Ngày đến từ ngày: mặc định ngày cách ngày hiện tại 14 ngày trở về trước*
- *Trường Ngày đến Đến ngày: mặc định là ngày hiện tại.*
- *Trường Trạng thái Văn bản: Tìm kiếm theo 3 trạng thái:* 
	- *+ Công văn nhận được: là các Văn bản người dùng nhận được.*
	- *+ Công văn tôi tạo: là các Văn bản người dùng tạo*
	- *+ Công văn chuyển đi: Là các Văn bản người dùng đã chuyển đi*
- *Trường Phương thức gửi: tìm kiếm theo văn bản cần xử lý và văn bản cần đọc.*

## *Bước 3: Tại màn hình Danh sách Văn bản -> Nhấn vào Trích yếu nội dung văn bản*

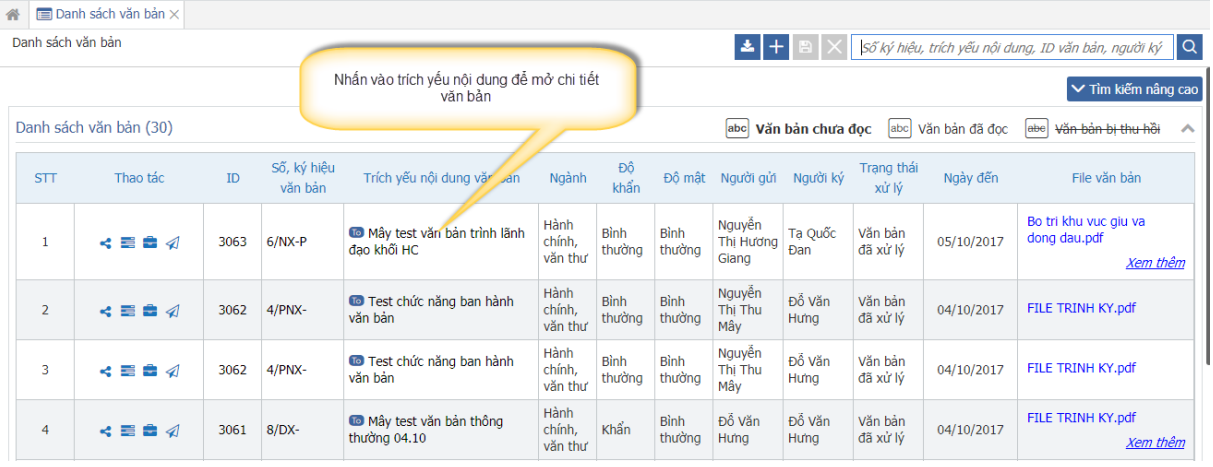

Khi này, chi tiết Văn bản hiển thị:

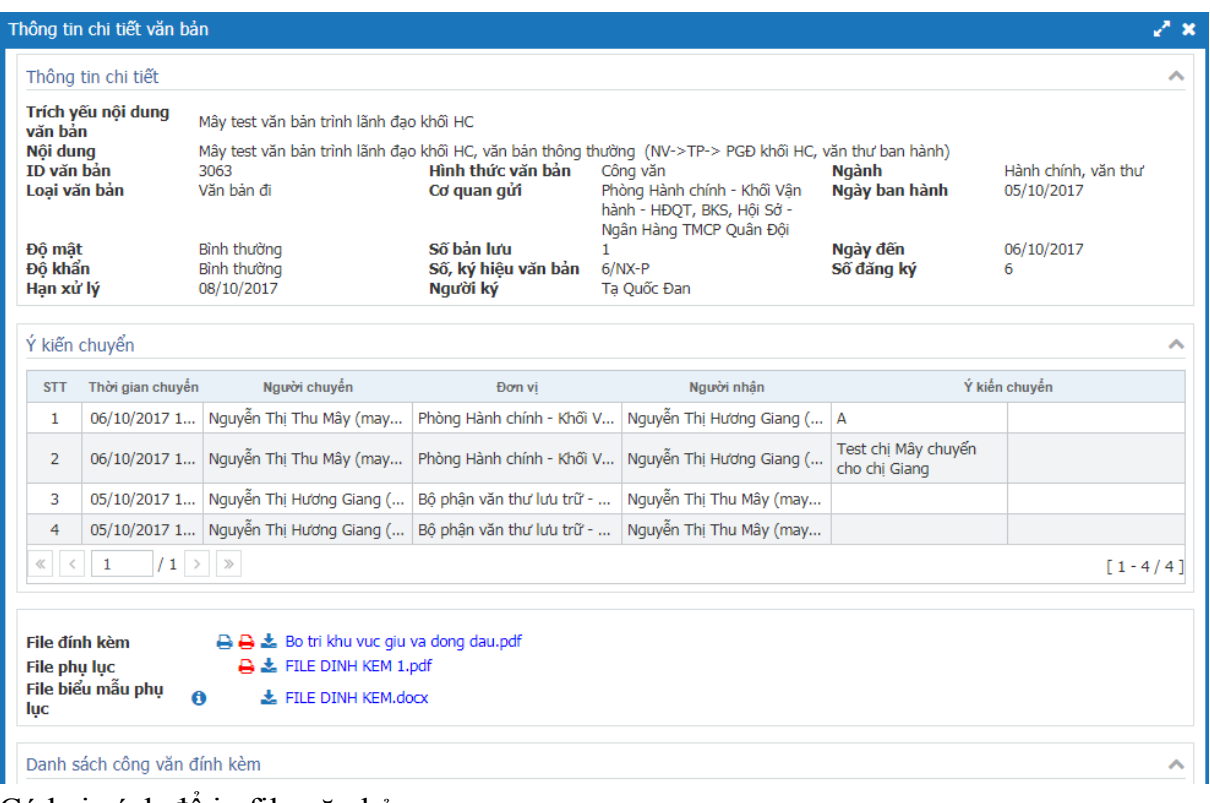

Có hai cách để in file văn bản:

Cách 1: In kèm danh sách người ký  $\bigodot$ : Cho phép người dùng in file văn bản có đầy đủ các thông tin watermark, danh sách những người tham gia trong luồng ký, khung ban hành, ảnh chữ ký

Cách 2: In chữ ký mộc  $\Box$ : Cho phép người dùng in file văn bản chỉ có thông tin ảnh chữ ký nhưng được phép đóng dấu tươi. Văn thư thường sử dụng cách in này khi văn bản chuyển ra ngoài tập đoàn.

Nhấn vào biểu tượng **để** tải file về máy.

## **3.3. Chuyển Văn bản**

<span id="page-9-0"></span>*Chức năng này dùng để chuyển Văn bản cho những người dùng khác trong hệ thống. Có 2 cách để chuyển Văn bản:* 

*Cách 1: Chuyển Văn bản từ màn hình Danh sách Văn bản*

*Bước 1: Tìm kiếm Văn bản cần chuyển*

- *Tìm kiếm nhanh:*

*Nhập thông tin tìm kiếm: số ký hiệu, trích yếu nội dung, id văn bản hoặc người ký vào* 

Số ký hiệu, trích yếu nội dung, ID văn bản, người ký  $Q$ *ô* 

*Nhấn enter hoặc nút tìm kiếm*

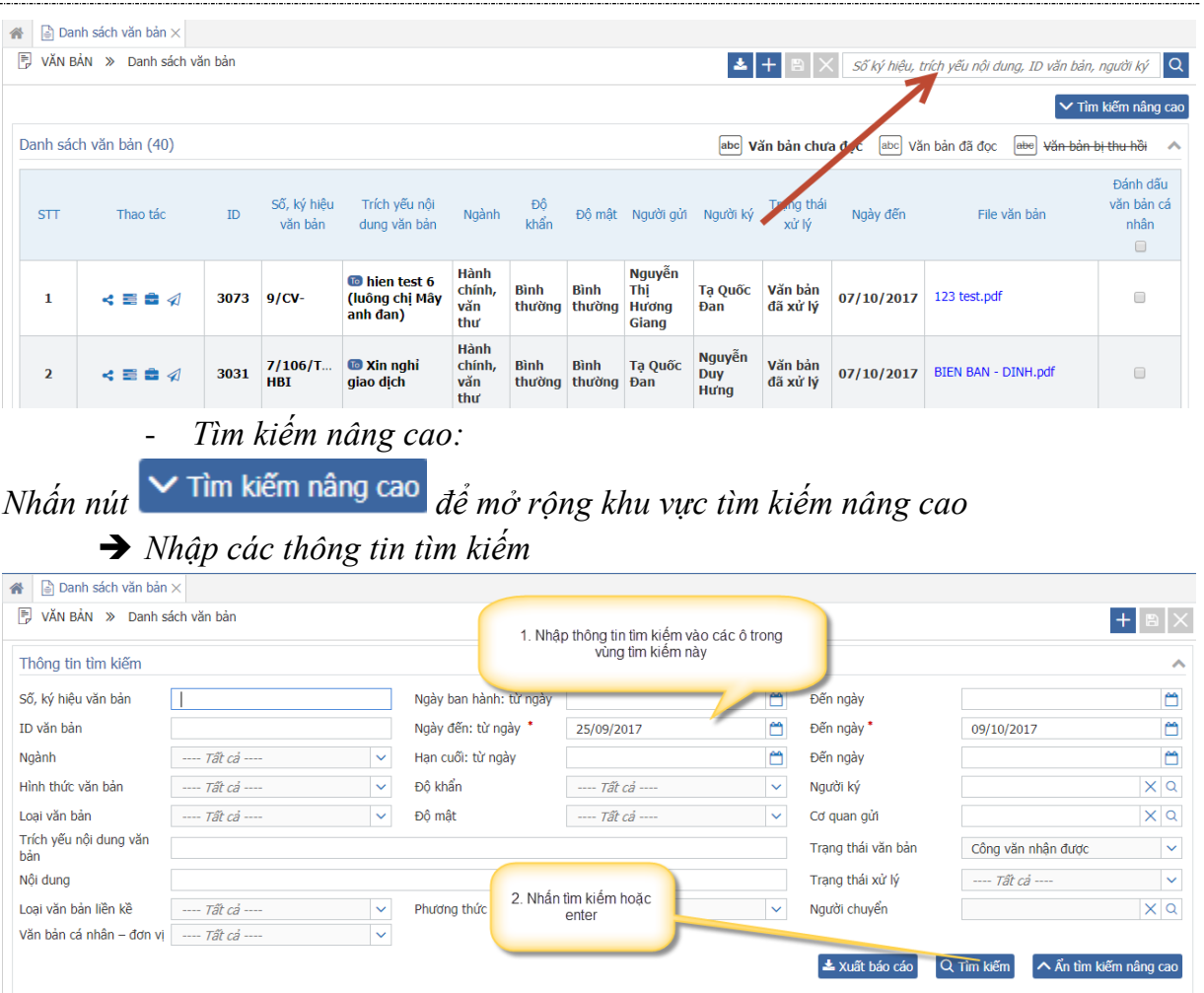

# *Nhấn enter/tìm kiếm.*

*Bước 2: Từ màn hình Danh sách Văn bản -> Nhấp vào nút chuyển Văn bản*

| 省                   | $\boxed{=}$ Danh sách văn bản $\times$ |   |                     |                                    |            |                    |                    |                    |                      |            |                      |
|---------------------|----------------------------------------|---|---------------------|------------------------------------|------------|--------------------|--------------------|--------------------|----------------------|------------|----------------------|
| R.                  | VĂN BẢN »                              |   | Danh sách công văn  |                                    |            |                    |                    |                    |                      | $+$        | $\alpha$             |
| V TÌM KIẾM NÂNG CAO |                                        |   |                     |                                    |            |                    |                    |                    |                      |            |                      |
|                     | Danh sách công văn                     |   |                     |                                    |            |                    |                    |                    |                      |            | ㅅ                    |
| <b>STT</b>          | Thao tác                               |   | Mã hiệu công<br>văn | Tiêu đề                            | Lĩnh vưc   | Đô khẩn            | Đô mât             | Người ký           | Trạng thái xử<br>Iý  | Ngày đến   | File                 |
|                     | ≡                                      |   | Nhấn vào nút chuyển | Test_Test count van ban            | C.Care     | <b>Bình thường</b> | <b>Bình thường</b> | Nguyễn Phúc<br>Đức | Công văn<br>chua doc | 17/05/2016 | document.pdf         |
| $\overline{2}$      | ≣                                      |   | công văn            | Test_Test count van ban            | C.Care     | Bình thường        | Bình thường        | Nguyễn Phúc<br>Đức | Công văn đã<br>doc   | 17/05/2016 | document.pdf         |
| 3                   | 〓                                      | ◀ | 05/PYC-VP           | Phiếu yêu cầu xây dung<br>phần mềm | Hành Chính | Khẩn               | <b>Bình thường</b> | Lê Đức Tuấn        | Công văn<br>chua đoc | 12/05/2016 | pyc phoi hop cv1.pdf |
| 4                   | $\equiv$ 4                             |   | 4444/CVD-           | 44444                              | C.Care     | Khẩn               | <b>Bình thường</b> |                    | Công văn<br>chup đọc | 10/05/2016 | KBKT_LB_Web.pdf      |

*Bước 3: Khi này, màn hình Chuyển Văn bản hiển thị:* 

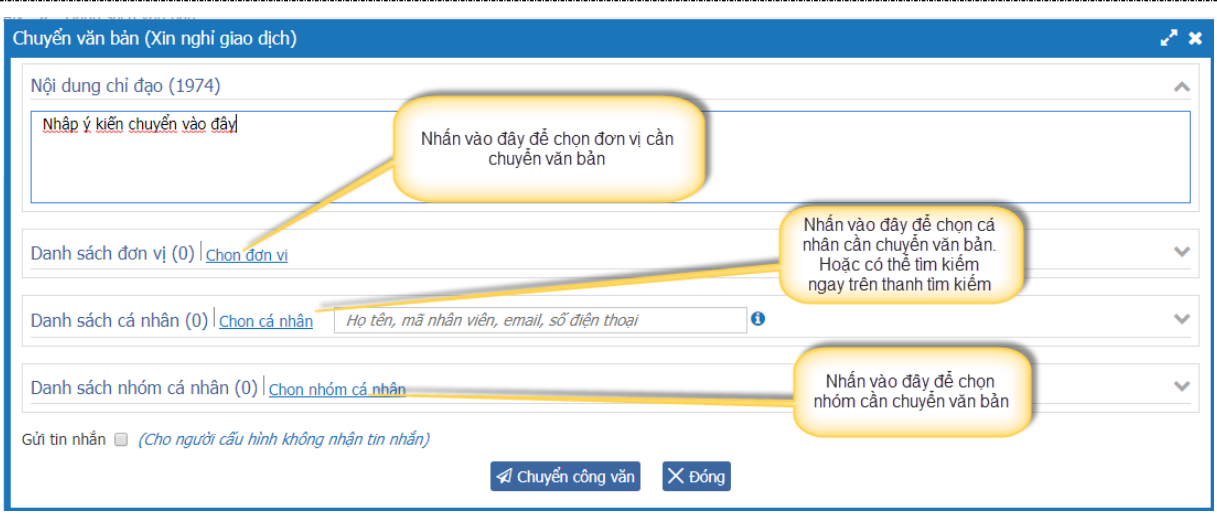

### *Chú ý:*

- *Có thể gửi tin nhắn cho cả những người đã đặt cấu hình không nhận tin nhắn khi chuyển văn bản bằng cách tích chọn vào ô Gửi tin nhắn*

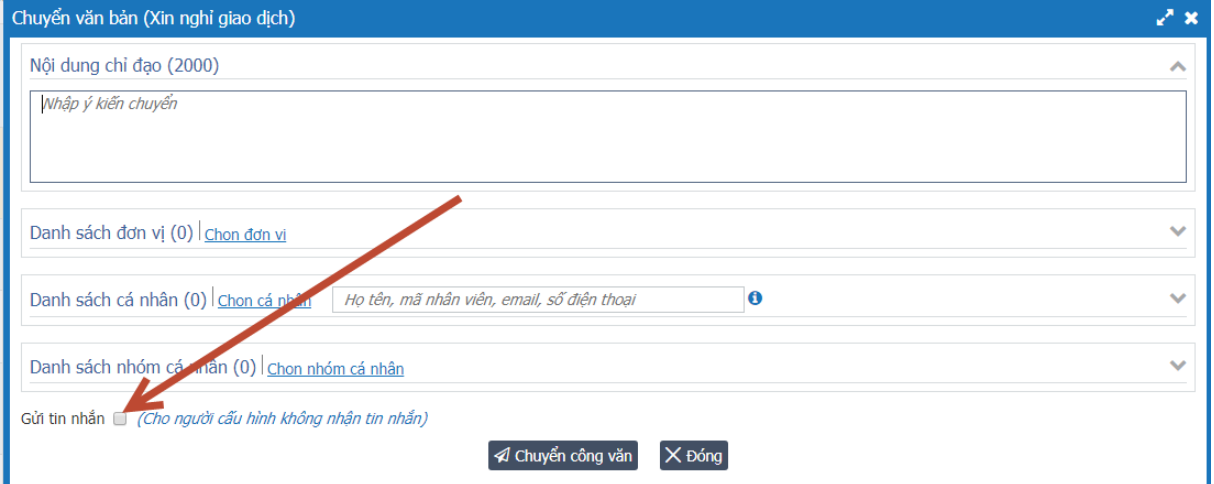

- *Nếu văn bản mật thì hiển thị màn hình có thêm thông tin ghi chú như sau:*

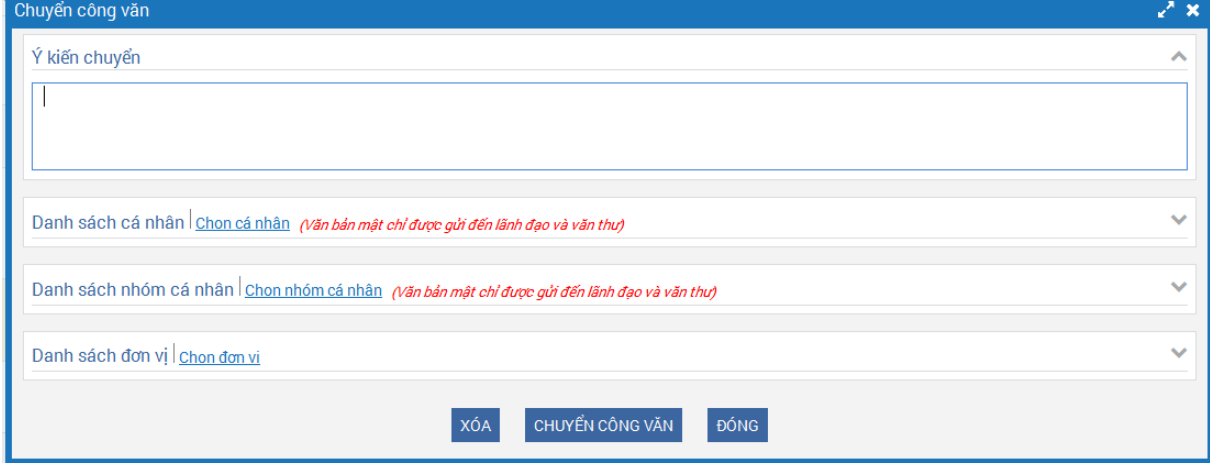

*Văn bản mật chỉ được gửi đến lãnh đạo và văn thư.*

- *Người dùng nhập ý kiến chuyển, chọn đơn vị, chọn cá nhân, chọn nhóm cá nhân để chuyển văn bản.*

o *Chọn đơn vị: Nhấn vào link chọn đơn vị sẽ mở ra màn hình như sau:*

| Chon đơn vi                                   |                               |        |                |                                                |              | v™ ×                         |
|-----------------------------------------------|-------------------------------|--------|----------------|------------------------------------------------|--------------|------------------------------|
| - Ngân Hàng TMCP Quân Đội                     |                               |        |                | Tìm kiếm trong đơn vi: Ngân Hàng TMCP Quân Đôi |              |                              |
| $+$ CN. Tân Tao<br>+ Chi nhánh Quảng Bình     | Từ khóa                       |        |                | Tên đơn vi, tên viết tắt                       |              |                              |
| $+$ CN. Hội An                                |                               |        |                |                                                |              |                              |
| + Chi nhánh Xuân Thủy                         |                               |        |                |                                                | Q Tìm kiếm   | ∨ Hiển thị tìm kiếm nâng cao |
| - HĐỌT, BKS, Hồi Sở                           |                               |        |                |                                                |              |                              |
| Hồi đồng Quản trị và Ban kiểm soát            | Danh sách đơn vi (đã chon: 2) |        |                |                                                |              |                              |
| Ban Điều hành                                 | TO                            | cc     | <b>STT</b>     | Tên đơn vi                                     | Tên viết tắt | Đơn vi cha                   |
| + Khối Nguồn vốn và Kinh doanh tiền tê        | 0                             | 0      |                | HĐQT, BKS, Hồi Sở                              | 01           | Ngân Hàng TMCP Quân Đôi      |
| $+$ Khối<br>1 Tìm kiếm và tích                |                               |        | 1              |                                                |              |                              |
| $+$ Khối<br>chon đơn vi cần<br>chuyển văn bản | $\Box$                        | $\Box$ | $\overline{2}$ | Chi nhánh Quảng Bình                           | A1           | Ngân Hàng TMCP Quân Đội      |
| $+$ Khối<br>$+$ Khối                          | □                             | $\Box$ | 3              | CN. Tân Tao                                    | C1           | Ngân Hàng TMCP Quân Đôi      |
| + Khối Thẩm đinh                              | $\overline{\mathcal{L}}$      | $\Box$ | 4              | Ban giám đốc                                   | <b>MC001</b> | CN. Nhà Bè                   |
| $+$ Ban Xây dưng cơ bản                       | $\blacktriangledown$          | o      | 5              | Test2 Chi nhanh                                | HR00001      | Ngân Hàng TMCP Quân Đội      |
| + Khối Đầu tư                                 | $\Box$                        | $\Box$ | 6              | Chi nhánh Xuân Thủy                            | <b>B1</b>    | Ngân Hàng TMCP Quân Đôi      |
| + Khối Tài chính Kế toán                      | 0                             | $\Box$ | 7              | Ban giám đốc                                   | <b>MD001</b> | CN. Từ Liêm                  |
| + Khối Tổ chức Nhân sư                        |                               |        | 8              | <b>MB Finance</b>                              | MCC01        | Các công ty con              |
| Văn phòng Triển khai chiến lược               |                               |        |                | Ban Giám đốc                                   | <b>MB001</b> | Chi nhánh Đào Duy Anh        |
| + Khối Quản tri rủi ro                        | 2. Chọn Đồng ý                |        |                | Ngân Hàng TMCP Quân Đôi                        | M001         | Siêu đơn vi                  |
| + Khối Kiểm tra - Kiểm soát nôi bô            |                               |        |                | $247$ >                                        |              | $[1 - 10 / 2467]$            |
| + Khối Công nghệ thông tin                    |                               |        |                | <b>V</b> Đồng ý                                | $X$ Đóng     |                              |
| - Khối Vân hành                               |                               |        |                |                                                |              |                              |
| + Phòng kiểm soát và cải tiến vận hành        |                               |        |                |                                                |              |                              |

o *Chọn cá nhân: Nhấn vào link chọn cá nhân sẽ mở ra màn hình như sau:*

| Chon cá nhân                            |                                    |                                                       |                       |                |                                                |                           |               |           |         | √' x        |
|-----------------------------------------|------------------------------------|-------------------------------------------------------|-----------------------|----------------|------------------------------------------------|---------------------------|---------------|-----------|---------|-------------|
| - Ngân Hàng TMCP Quân Đôi               |                                    |                                                       |                       |                | Tìm kiếm trong đơn vị: Bộ phận văn thư lưu trữ |                           |               |           |         | ᄉ           |
| + CN. Tân Tao                           |                                    |                                                       |                       |                |                                                |                           |               |           |         |             |
| + Chi nhánh Quảng Bình                  |                                    | Từ khóa<br>Ho tên, mã nhân viên, email, số điên thoại |                       |                |                                                |                           |               |           |         |             |
| + CN. Hồi An                            | 1. Tìm kiếm và tích                | Q Tìm kiếm<br>∨ Hiển thi tìm kiếm nâng cao            |                       |                |                                                |                           |               |           |         |             |
| + Chi nhánh Xuân Thủy                   | chon cá nhân cần<br>chuyển văn bản |                                                       |                       |                |                                                |                           |               |           |         |             |
| - HĐQT, BKS, Hội Sở                     |                                    |                                                       |                       |                |                                                |                           |               |           |         |             |
| Hồi đồng Quản trị và Ban                |                                    |                                                       |                       |                | Danh sách nhân viên (đã chon: 2)               |                           |               |           |         |             |
| Ban Điều hành                           |                                    | <b>TO</b>                                             | $\overline{cc}$       | <b>STT</b>     | Mã nhân viên                                   | Tên đầy đủ                |               | Chức danh | Đơn vi  | Email       |
| + Khối Nguồn vốn và Kinh doanh tiền tê  |                                    |                                                       |                       |                |                                                |                           |               |           |         |             |
| + Khối Doanh nghiệp vừa và nhỏ          |                                    | □                                                     | □                     | 1              | qianq248                                       | Nguyễn Thi Hương<br>Giang | (Đã nhân)     | Nhân viên | Bồ phân | giang248    |
| + Khối Khách hàng lớn                   |                                    | $\Box$                                                | $\Box$                | $\overline{2}$ | hangtt.ho                                      | Trần Thi Hằng             | (Đã nhân)     | Nhân viên | Bồ phân | hangtt.h    |
| + Khối Khách hàng cá nhân               |                                    | $\blacktriangledown$                                  | 0                     | 3              | hienctt.ho                                     | Cao Thi Thanh Hiền        |               | Nhân viên | Bộ phận | hienctt.h   |
| + Khối Mang lưới và Phân phối           |                                    | $\Box$                                                | $\blacktriangleright$ | 4              | lanhdaokhoi1                                   | User test 3 - TP          | (Đã nhân)     | Cán bộ q  | Bộ phận | lanhdaok    |
| + Khối Thẩm đinh                        |                                    |                                                       |                       |                |                                                |                           |               |           |         |             |
| + Ban Xây dựng cơ bi                    |                                    | $\Box$                                                | ∩                     | 5              | minhntt                                        | Nguyễn Thị Thanh<br>Minh  | (Đã nhân)     | Nhân viên | Bộ phân | minhntt     |
| + Khối Đầu tư<br>+ Khối Tài chính Kế tu | 2. Nhấn Đồng ý                     | œ                                                     | ∩                     | 6              | nguyetkm.k                                     | Kiều Minh Nguyệt          |               | Nhân viên | Bộ phân | nguyetk     |
| + Khối Tổ chức Nhân sư                  |                                    | □                                                     |                       |                | thoaltk.ho                                     | Lai Thi Kim Thoa          | (Đã nhân)     | Nhân viên | Bộ phân | thoaltk.h   |
| Văn phòng Triển khai chiến lược         |                                    | $\ll$<br>$\langle$                                    | $\mathbf{1}$          | $/1$ >         |                                                |                           |               |           |         | $[1 - 7/7]$ |
| + Khối Quản trị rủi ro                  |                                    |                                                       |                       |                |                                                | ₩ Đồng ý                  | $\times$ Đóng |           |         |             |
| + Khối Kiểm tra - Kiểm soát nôi bô      |                                    |                                                       |                       |                |                                                |                           |               |           |         |             |
| + Khối Công nghệ thông tin              |                                    |                                                       |                       |                |                                                |                           |               |           |         |             |
| - Khối Vân hành                         |                                    |                                                       |                       |                |                                                |                           |               |           |         |             |
| + Phòng kiểm soát và cải tiến vân hành  |                                    |                                                       |                       |                |                                                |                           |               |           |         |             |

o *Chọn nhóm cá nhân: Nhấn vào link chọn nhóm cá nhân sẽ mở ra màn hình như sau:*

|                                                         | Chọn nhóm cá nhân<br>∠* x                                                           |                |                    |                            |                        |                                 |                   |                                  |  |  |  |  |  |  |
|---------------------------------------------------------|-------------------------------------------------------------------------------------|----------------|--------------------|----------------------------|------------------------|---------------------------------|-------------------|----------------------------------|--|--|--|--|--|--|
|                                                         | Thông tin tìm kiếm                                                                  |                |                    |                            |                        |                                 |                   | ᄉ                                |  |  |  |  |  |  |
| Tên nhóm                                                |                                                                                     |                | Tên nhóm           |                            |                        |                                 |                   |                                  |  |  |  |  |  |  |
| Loai nhóm                                               |                                                                                     |                | $- -$ Tất cả $- -$ | $\checkmark$               |                        |                                 |                   |                                  |  |  |  |  |  |  |
|                                                         | Pham vi áp dung                                                                     |                |                    | M Nhóm dùng chung Tập đoàn |                        | $\nabla$ Nhóm dùng chung đơn vi |                   | <b>■</b> Nhóm dùng riêng cá nhân |  |  |  |  |  |  |
| Q TÌM KIẾM<br>Tích chon một trong hai cột TO hoặc<br>CC |                                                                                     |                |                    |                            |                        |                                 |                   |                                  |  |  |  |  |  |  |
|                                                         | Danh sách nhóm cá nhân (da chon: 0)<br>(Nhấp đúp chuột vào bản ghi để chọn nhanh) A |                |                    |                            |                        |                                 |                   |                                  |  |  |  |  |  |  |
| $ \texttt{TO} $                                         | cc                                                                                  | STT            | Thao tác           | Tên nhóm                   | Mô tả                  | Loai nhóm                       | Pham vi áp dung   | Đơn vi áp dung                   |  |  |  |  |  |  |
| п                                                       | $\Box$                                                                              | 1              | $\bullet$          | VTM_QHM                    | VTM_QHM                | Nhóm cá nhân                    | Nhóm dùng chung đ |                                  |  |  |  |  |  |  |
| п                                                       | $\Box$                                                                              | $\overline{2}$ | $\circledcirc$     | VTM_BGĐ Cty                | Ban Giám d?c Công Ty M | Nhóm cá nhân                    | Nhóm dùng chung đ |                                  |  |  |  |  |  |  |
| п                                                       | п                                                                                   | 3              | $\bullet$          | VTM_BGĐ cty & các Tr       | BGĐ cty & các Trung tâ | Nhóm cá nhân                    | Nhóm dùng chung đ |                                  |  |  |  |  |  |  |
| п                                                       | п                                                                                   | 4              | $\circledcirc$     | VTM CNTT                   | VTM CNTT               | Nhóm cá nhân                    | Nhóm dùng chung đ |                                  |  |  |  |  |  |  |
| п                                                       | п                                                                                   | 5              | $\bullet$          | _VTM_CTr                   | VTM Chính tr?          | Nhóm cá nhân                    | Nhóm dùng chung đ |                                  |  |  |  |  |  |  |
| $\Box$                                                  | $\Box$                                                                              | 6              | $\circledcirc$     | $_VTM_CD$                  | VTM Co di?n            | Nhóm cá nhân                    | Nhóm dùng chung đ |                                  |  |  |  |  |  |  |
| П                                                       | $\Box$                                                                              | 7              | $\bullet$          | VTM HC                     | VTM Hành Chính T?ng    | Nhóm cá nhân                    | Nhóm dùng chung đ |                                  |  |  |  |  |  |  |
| п                                                       | $\Box$                                                                              | 8              | $\circledcirc$     | VTM HCG                    | VTM Hoàn công guy?t    | Nhóm cá nhân                    | Nhóm dùng chung đ |                                  |  |  |  |  |  |  |
| п<br>п<br>VTM_KDHT<br>9<br>$\bullet$                    |                                                                                     |                |                    |                            | VTM Kinh Doanh H? T?   | Nhóm cá nhân                    | Nhóm dùng chung đ |                                  |  |  |  |  |  |  |
| п                                                       | П                                                                                   | 10             | $\circledcirc$     | VTM KH                     | VTM_K? Ho?ch           | Nhóm cá nhân                    | Nhóm dùng chung đ |                                  |  |  |  |  |  |  |
|                                                         |                                                                                     |                |                    |                            |                        |                                 |                   |                                  |  |  |  |  |  |  |

*Sau khi chọn xong màn hình ở hiển thị như sau:*

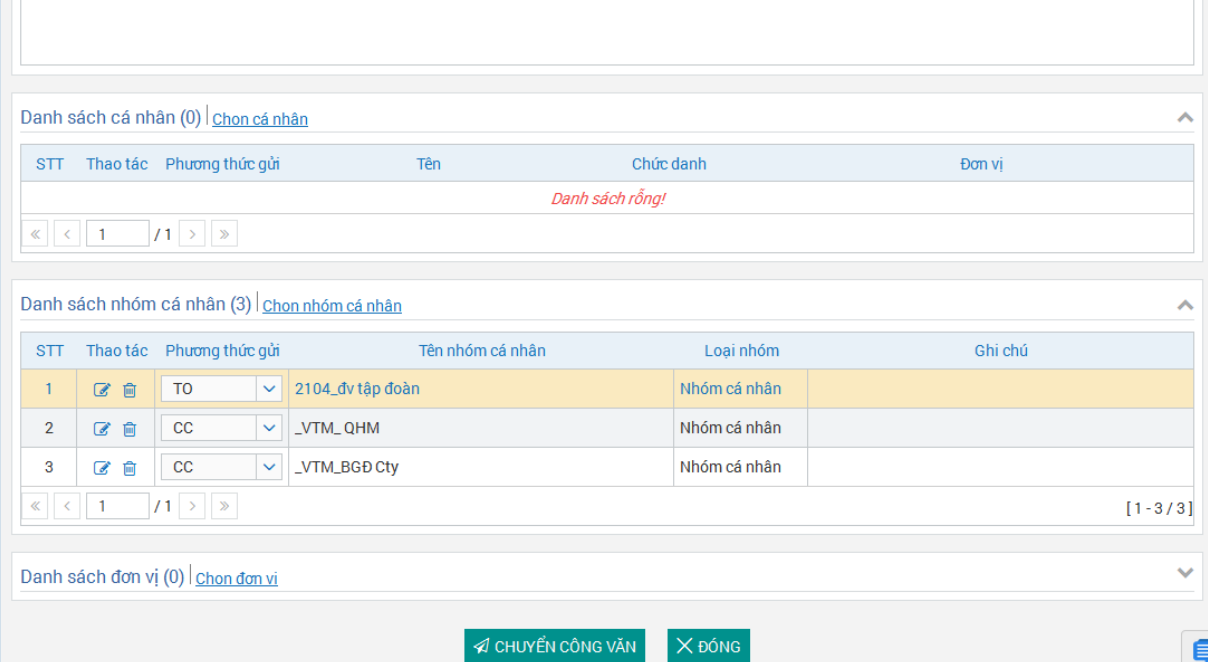

*Màn hình này cho phép người dùng chỉnh sửa hoặc loại bỏ nhóm cá nhân vừa chọn.*

- *Nhấn vào icon để sửa nhóm. Trong màn hình sửa nhóm, người dùng tích chọn vào cá nhân nào trong nhóm thì cá nhân đó sẽ không nhận được văn bản chuyển đến.*

|                                               | Sửa danh sách cá nhân trong nhóm |                                                            |                     |                         |                      | ZX.           |  |  |  |  |  |  |
|-----------------------------------------------|----------------------------------|------------------------------------------------------------|---------------------|-------------------------|----------------------|---------------|--|--|--|--|--|--|
|                                               | Thông tin chi tiết               |                                                            |                     |                         |                      |               |  |  |  |  |  |  |
| Tên nhóm<br>Loai nhóm                         |                                  | 1008_halt19 thêm mới nhóm phạm vi tập đoàn<br>Nhóm cá nhân |                     | Mô tả                   | dfesfre              |               |  |  |  |  |  |  |
| Danh sách cá nhân (Số cá nhân được chuyển: 2) |                                  |                                                            |                     |                         |                      |               |  |  |  |  |  |  |
| <b>STT</b>                                    | Không chuyển                     | Tên                                                        | Chức danh           | Đơn vi                  | Email                | Số điên thoai |  |  |  |  |  |  |
|                                               | п                                | Đỗ Thanh Hải                                               | Chánh Văn phòng     | Văn phòng - Khối cơ qua | dohai@viettel.com.vn | 84974029056   |  |  |  |  |  |  |
| $\overline{2}$                                | $\overline{\mathbf{v}}$          | Vũ Tam Hòa                                                 | Chánh Văn phòng     | Văn phòng - Khối cơ qua | 1@viettel.com.vn     | 84974029056   |  |  |  |  |  |  |
| 3                                             | п                                | Phùng Văn Ngữ                                              | Phó Chánh Văn phòng | Văn phòng - Khối cơ qua | 1@viettel.com.vn     | 84974029056   |  |  |  |  |  |  |
| $\langle \cdot   \cdot \cdot  $ 1             | $1 \rightarrow \infty$           |                                                            |                     |                         |                      | $[1 - 3 / 3]$ |  |  |  |  |  |  |
| X ĐÓNG<br><b>V</b> ĐỒNG Ý                     |                                  |                                                            |                     |                         |                      |               |  |  |  |  |  |  |
|                                               |                                  |                                                            |                     |                         |                      |               |  |  |  |  |  |  |

- *Nhấn vào icon để loại bỏ nhóm cá nhân vừa chọn*

*Bước 4. Nhấn nút* chuyển công văn để thực hiện thao tác.

*Chú ý: Danh sách các nhóm cá nhân được người dùng tự định nghĩa. Xem hướng dẫn taọ nhóm cá nhân để chuyển văn bản ở mục 3.4.*

*Cách 2: Chuyển Văn bản từ màn hình Chi tiết Văn bản*

*Bước 1: Nhấp vào tiêu đề văn bản ở màn hình Danh sách Văn bản*

*Bước 2: Trên màn hình chi tiết, nhấp vào nút để vào màn hình chuyển Văn bản, thực hiện các bước giống như cách 1.*

| Thông tin chi tiết văn bản                                                |                                                                                                    |                                              |                                        |                                   |                                            | $\sim$ x                                                        |
|---------------------------------------------------------------------------|----------------------------------------------------------------------------------------------------|----------------------------------------------|----------------------------------------|-----------------------------------|--------------------------------------------|-----------------------------------------------------------------|
| Thông tin chi tiết                                                        |                                                                                                    |                                              |                                        |                                   |                                            | $\wedge$                                                        |
| Hink thee van ban<br>Co gean girl<br>Số bản tuy                           | Bão cão<br>Bộ phân KHTH                                                                                                    | LTab ven<br><b>Ngay ban bank</b><br>Ngay din | Kế hoạch<br>16/07/2016<br>18/07/2016   | Logi vän bån<br>B6 mgt<br>96 khẩn | Công văn đến<br>Binh thuông<br>Binh thuông |                                                                 |
| Số, kỹ hiệu văn bản<br>Ngwbi ký<br>Trich yếu nội dung văn bản<br>Nội dung | 668/VTOD-BD-KH<br>Lê Đăng Dông<br>Chấm điểm thì đua cơ quan, đơn vị tháng 6.2016<br>Chấm điểm thì đua cơ quan, đơn vị tháng 6.2016. | Số đăng ký                                   | 660                                    | Han xè If                         | 19/07/2016                                 |                                                                 |
| V kiến chuyển                                                             |                                                                                                    |                                              |                                        |                                   |                                            | $\hat{\phantom{a}}$                                             |
| STT Thời gian chuyển                                                      | Người chuyển<br><b>Bon vi</b>                                                                                                    |                                              |                                        | Y kiến chuyển                     |                                            |                                                                 |
| $c = 1 -  A  +  s $                                                       | 1   18/07/2016 14:22:37   Vãn thư Trung tâm Phần mầm Viette   Trung tâm Phần mầm Viettel 1                                          | Kinh chuyển                                  |                                        |                                   |                                            | $[1 - 1 / 1]$                                                   |
|                                                                           |                                                                                                    |                                              |                                        |                                   |                                            |                                                                 |
| File disk kem<br>File phy luc                                             | Tong hop cham diem co quan T6.2016.pdf<br>Tong hop cham diem don vi HCSN T6.2016.pdf<br>Tong hop cham diem don vi T6.2016.pdf       |                                              |                                        |                                   |                                            | <b>TIM KIEN</b>                                                 |
| Danh sách ký ban hành (1)                                                 |                                                                                                    |                                              |                                        |                                   |                                            | $\overline{\phantom{a}}$                                        |
| STT.<br>Người ký                                                          | Onde danh                                                                                                    |                                              | Trang thái xử lý<br>Thời gian xử lý    |                                   | Ghi cho                                    | diem co quan T6.201<br>High thi chows<br>m diem don vi HCSN T6. |
| 1 Le Bang Dong<br>Tập đoàn Viettel                                        |                                                                                                    | Đã ký duyệt                                  | 15/07/2016<br>23:46:23                 |                                   |                                            | Có.<br>m diem don vi T6.2016.)                                  |
| Danh sách ký duyệt (1)                                                    |                                                                                                    |                                              |                                        |                                   |                                            | $\sim$                                                          |
| STT<br>Người ký                                                           | Onde danh                                                                                                    |                                              | Trang thái xử lý<br>Thời gian xử lý    |                                   | Ghi chú                                    | High this charge?                                               |
| 1 Nguyễn Ngọc Linh Ban Kế hoạch                                           |                                                                                                    | Đã ký duyệt                                  | 15/07/2016<br>12:42:19                 |                                   |                                            | $\infty$                                                        |
| Danh sách xét duyệt (1)                                                   |                                                                                                    |                                              |                                        |                                   |                                            | A                                                               |
| STT.<br>Người ký                                                          | Orde danh                                                                                                    |                                              | Thời gian xử lý<br>Trang thái xử lý    |                                   | Ghi chú                                    | High thi cho kd                                                 |
| Nguyễn Xuân<br>Tãp đoàn Viettel<br>Thành                                  |                                                                                                    |                                              | 15/07/2016<br>Đã xát duyệt<br>14:07:32 |                                   |                                            | Kinông                                                          |
| Danh sách ký nháy (0)                                                     |                                                                                                    |                                              |                                        |                                   |                                            |                                                                 |
|                                                                           |                                                                                                    |                                              |                                        |                                   |                                            |                                                                 |
|                                                                           |                                                                                                    | CHUYỂN CÔNG VĂN<br>XEM LUAN ORUYÉN           | TAO ODNG VIBO                          | SAO CHEP LIEN KET                 |                                            |                                                                 |
|                                                                           |                                                                                                    |                                              |                                        |                                   |                                            |                                                                 |

## *Chú ý:*

*Chuyển cho cá nhân:*

- *Đối với văn bản thường cho phép chuyển cho tất cả các cá nhân trong tập đoàn.*

- *Đới với văn bản mật thì chỉ chọn được lãnh đạo hoặc văn thư để chuyển. Chuyển cho đơn vị: Khi chuyển cho đơn vị thì chỉ lãnh đạo và văn thư trong được vị nhận được.*

*Chuyển cho nhóm:*

- *Đối với văn bản thường tất cả các cá nhân trong nhóm sẽ nhận được văn bản.*
- *Đối với văn bản mật: Chỉ lãnh đạo hoặc văn thư trong nhóm nhận được.*

#### <span id="page-15-0"></span>**3.4. Quản lý nhóm cá nhân**

*Chức năng này cho phép người dùng tự định nghĩa các nhóm để chuyển văn bản. Người dùng toàn hệ thống được sử dụng chức năng này.*

#### <span id="page-15-1"></span>*3.4.1. Thêm mới nhóm cá nhân*

Bước 1: Vào menu Quản trị/ Quản lý nhóm cá nhân

|                |                      |                                                                                                    |                                    |                               |                                     |                                                                    |                       |                            | 医                             |                                                    |            |                            |                                                        |  |
|----------------|----------------------|----------------------------------------------------------------------------------------------------|------------------------------------|-------------------------------|-------------------------------------|--------------------------------------------------------------------|-----------------------|----------------------------|-------------------------------|----------------------------------------------------|------------|----------------------------|--------------------------------------------------------|--|
|                |                      |                                                                                                    |                                    |                               |                                     |                                                                    |                       |                            |                               |                                                    |            | ∨ Tìm kiếm nâng cao        |                                                        |  |
|                |                      |                                                                                                    |                                    |                               |                                     | abc<br>abe<br>Văn bản đã đọc<br>Văn bản bị thu hồi<br>bản chưa đọc |                       |                            |                               |                                                    |            |                            |                                                        |  |
|                |                      |                                                                                                    |                                    |                               |                                     |                                                                    |                       |                            |                               |                                                    |            |                            | Đánh dấu                                               |  |
| <b>STT</b>     | Thao tác             | ID                                                                                                    | Số, ký hiệu<br>văn bản             | Trích yếu nội<br>dung văn bản | Ngành                               | Đĉ<br>khân                                                         | Độ mật                |                            | Người ký                      | Trang thái<br>xử lý                                | Ngày đến   | File văn bản               | văn bản cá<br>nhân                                     |  |
|                |                      |                                                                                                    |                                    |                               |                                     |                                                                    |                       |                            |                               |                                                    |            |                            | $\qquad \qquad \Box$                                   |  |
|                |                      |                                                                                                    |                                    | to hien test 6                | chính,                              | <b>Binh</b>                                                        | <b>Bình</b>           | Thi                        | Tạ Quốc                       | Văn bản                                            |            | 123 test.pdf               | $\Box$                                                 |  |
|                |                      |                                                                                                    |                                    | anh đan)                      | thư                                 |                                                                    |                       | Giang                      |                               |                                                    |            |                            |                                                        |  |
| $\overline{2}$ | < ≣ ● 4              | 3031                                                                                                    | 7/106/T<br><b>HBI</b>              | <b>Exin nahi</b><br>giao dich | <b>Hành</b><br>chính,<br>văn<br>thư | <b>Bình</b>                                                        | <b>Bình</b><br>thường | Tạ Quốc<br>Đan             | Nguyễn<br><b>Duy</b><br>Hưng  | Văn bản<br>đã xử lý                                | 07/10/2017 | <b>BIEN BAN - DINH.pdf</b> | $\Box$                                                 |  |
|                | 同<br><b>QUẢN TRỊ</b> | $\boxed{a}$ Danh sách văn bản $\times$<br>Danh sách văn bản (40)<br>Quản lý người dùng<br>o Quản lý nhóm cá nhân | VĂN BẢN » Danh sách văn bản<br>175 | $9/CV$ -                      | (luông chị Mây                      | <b>Hành</b><br>văn                                                 |                       | thường<br>thường<br>thường | <b>Nguyễn</b><br><b>Hương</b> | Chon menu Quản lý nhóm cá nhân<br>Người gửi<br>Đan | đã xử lý   | 07/10/2017                 | Số ký hiệu, trích yếu nội dung, ID văn bản, người ký Q |  |

Bước 2: Nhấn nút + để thêm mới

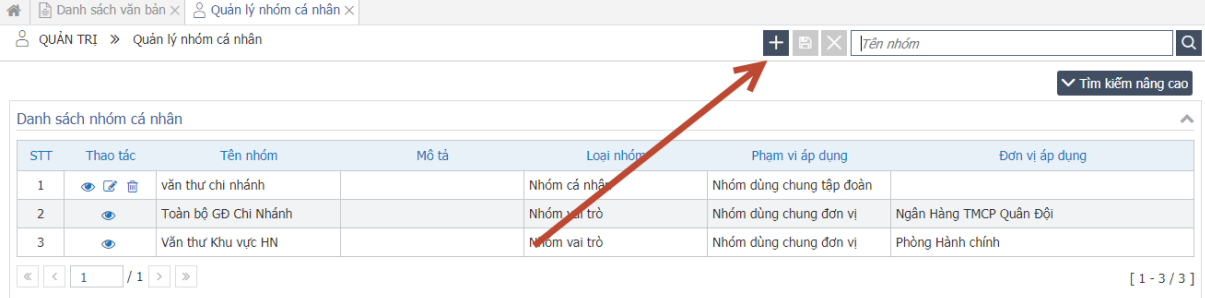

Bước 3: Nhập thông tin nhóm vào màn hình bên dưới

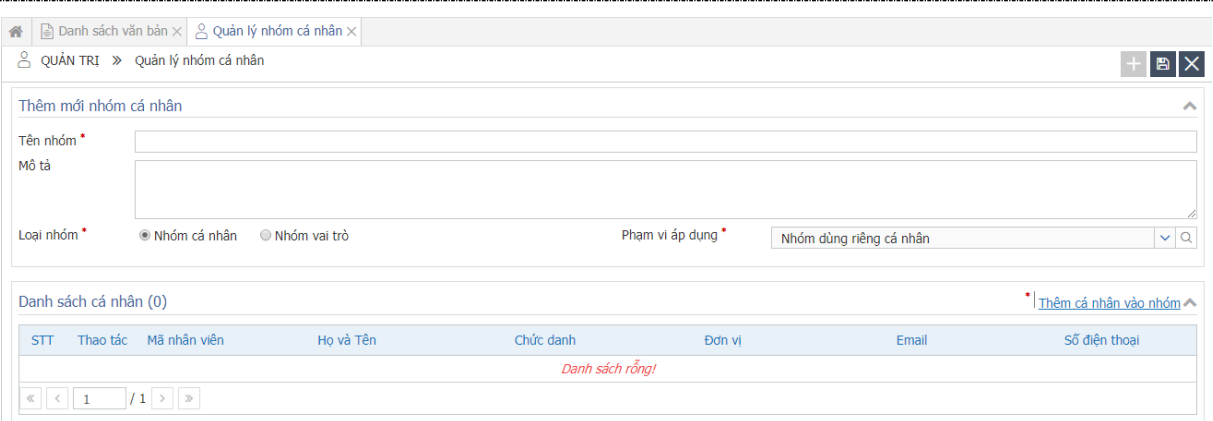

#### Chú ý:

Loại nhóm: Có hai loại nhóm là Nhóm cá nhân và nhóm vai trò:

- Nhóm cá nhân: Bao gồm nhiều cá nhân
- Nhóm vai trò: Bao gồm nhiều cá nhân nhưng cùng chung vài trò. Ví dụ: Nhóm văn thư hội sở, nhóm lãnh đạo,…

Phạm vi áp dụng: Có 3 loại phạm vi:

- Nhóm dùng riêng cá nhân: Nhóm này chỉ dùng cho người tạo nhóm
- Nhóm dùng chung đơn vị: Nhóm này dùng chung trong đơn vị của người tạo, nghĩa là khi mọi người trong đơn vị của người tạo chọn nhóm để chuyển văn bản thì cũng sẽ chọn được nhóm này.
- Nhóm dùng chung tập đoàn: Nhóm này được sử dụng chung cho toàn bộ người dùng trên hệ thống. Nghĩa là ai cũng có quyền chọn nhóm này để chuyển văn bản.

Bước 4: Nhấn **B** để lưu lại thông tin vừa thêm mới. Hệ thống hiển thị thông báo xác nhận

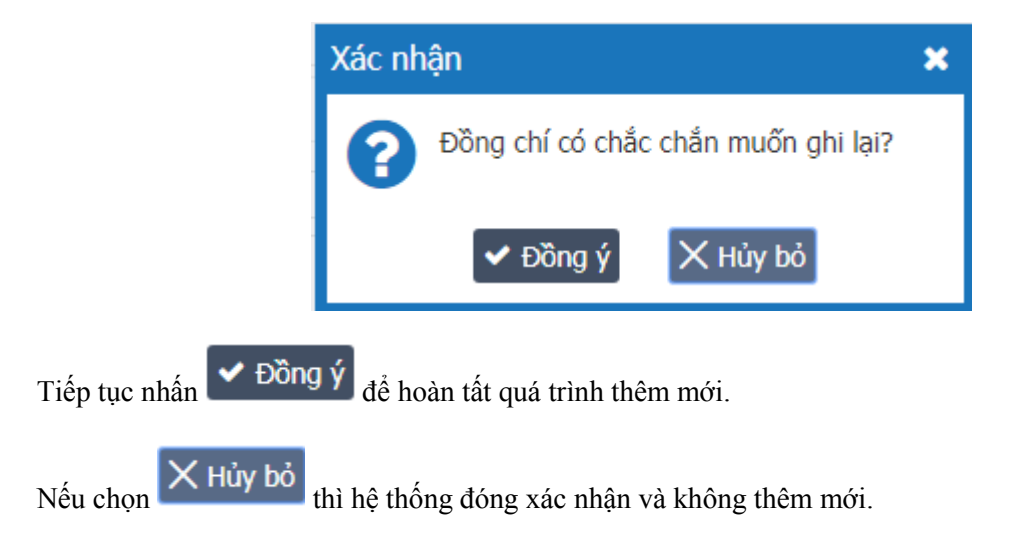

#### *3.4.2. Sửa nhóm cá nhân*

<span id="page-17-0"></span>Chỉ sửa được nhóm do mình tạo ra.

Bước 1: Nhấn biểu tượng để để sửa nhóm

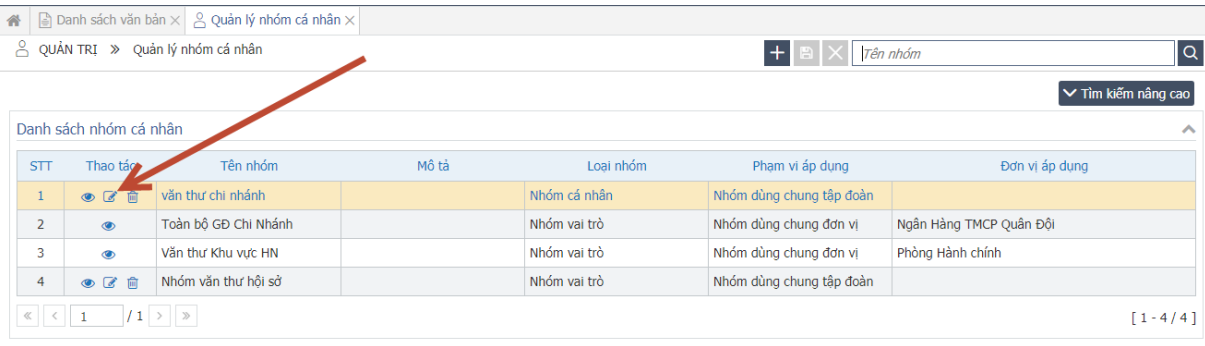

### Bước 2: Nhập thông tin cần sửa

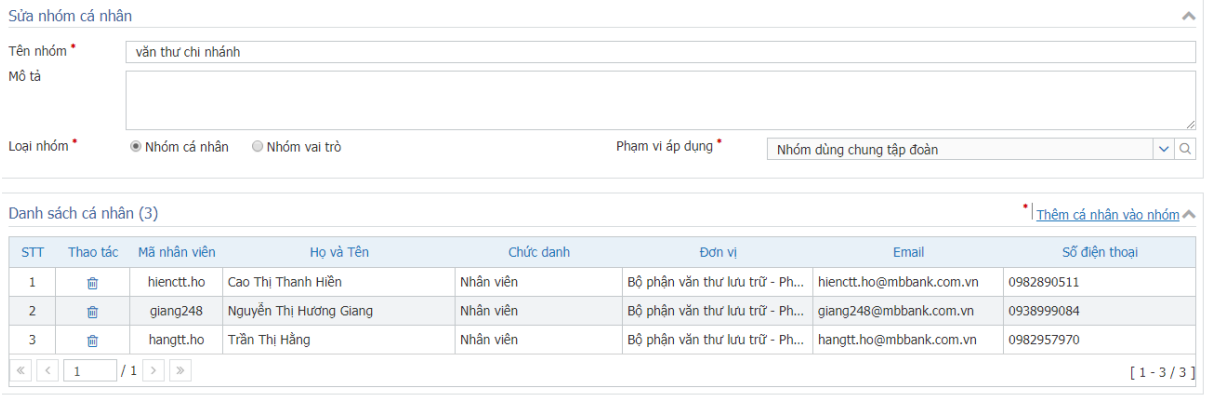

Bước 3: Nhấn  $\Box$  để lưu lại thông tin vừa thêm mới. Hệ thống hiển thị thông báo xác nhận

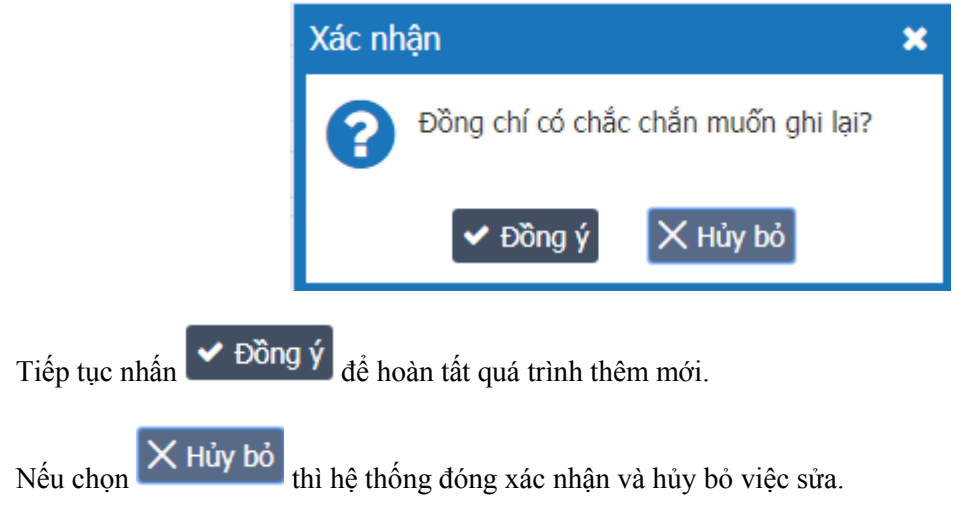

#### <span id="page-17-1"></span>*3.4.3. Xóa nhóm cá nhân*

Chỉ có người tạo mới được xóa các nhóm do mình tạo ra.

# Bước 1: Nhấn nút dễ xóa nhóm

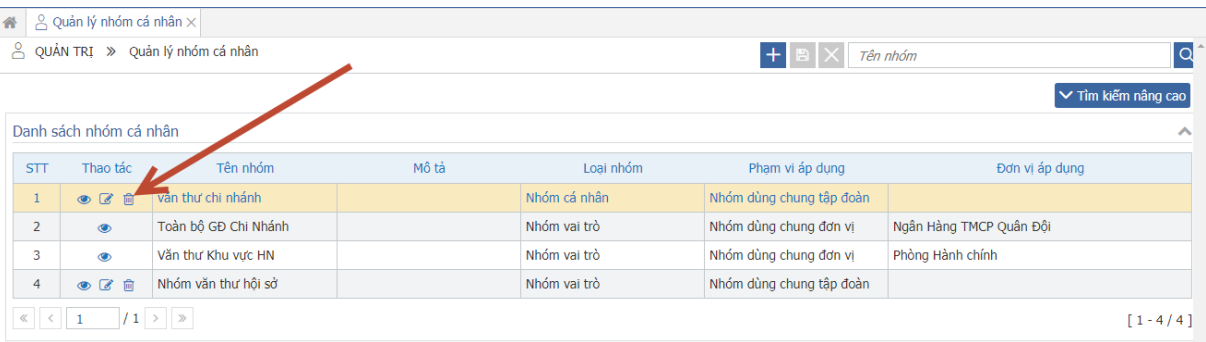

Hệ thống hiển thị thông báo xác nhận

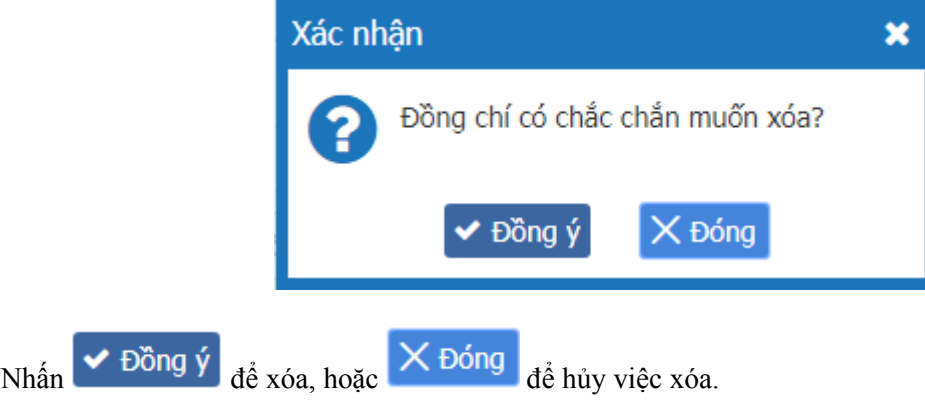

### <span id="page-18-0"></span>*3.4.4. Tìm kiếm nhóm cá nhân*

Có hai cách tìm kiếm:

- Tìm kiếm nhanh: Tìm kiếm theo tên nhóm

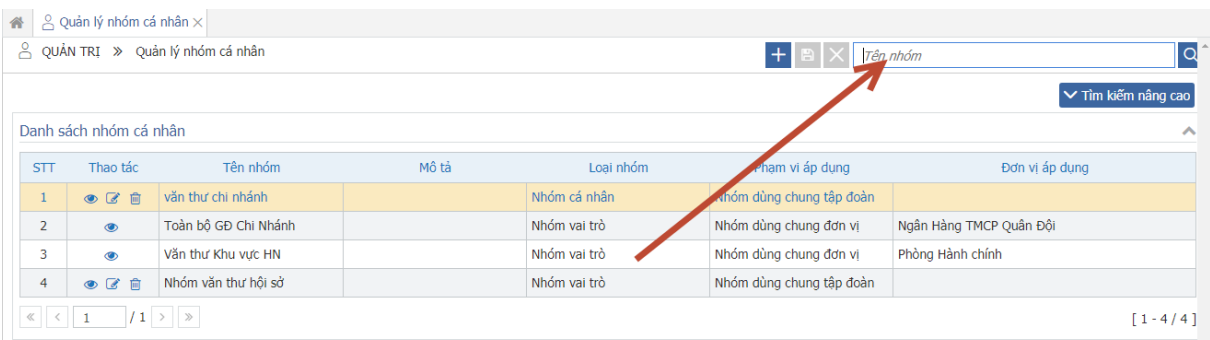

- Tìm kiếm nâng cao: Tìm kiếm theo tên nhóm, loại nhóm, phạm vi áp dụng.

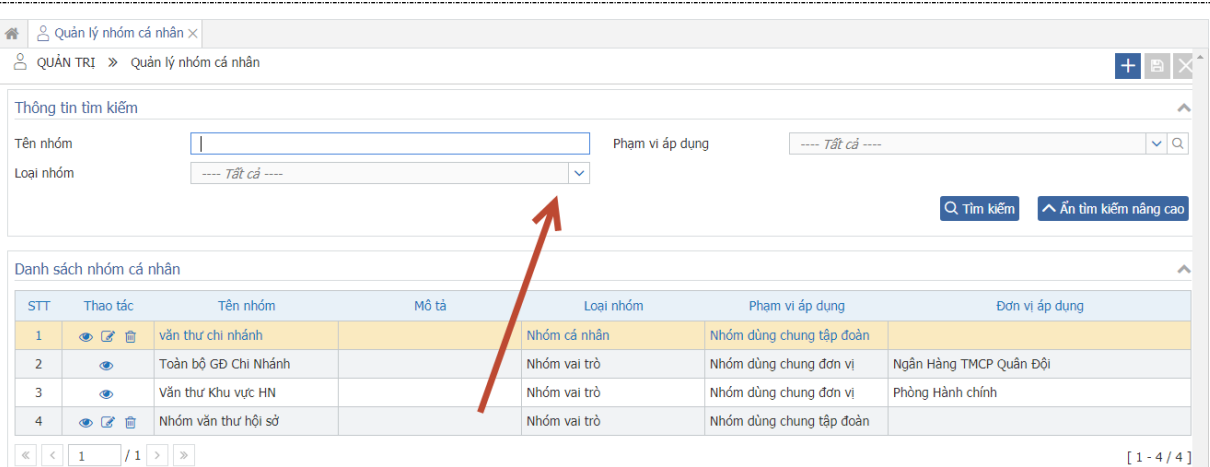

# **3.5. Xem luân chuyển đơn vị**

# <span id="page-19-0"></span>*Bước 1: Nhấn vào xem luân chuyển đơn vị. Hiển thị Popup luân chuyển.*

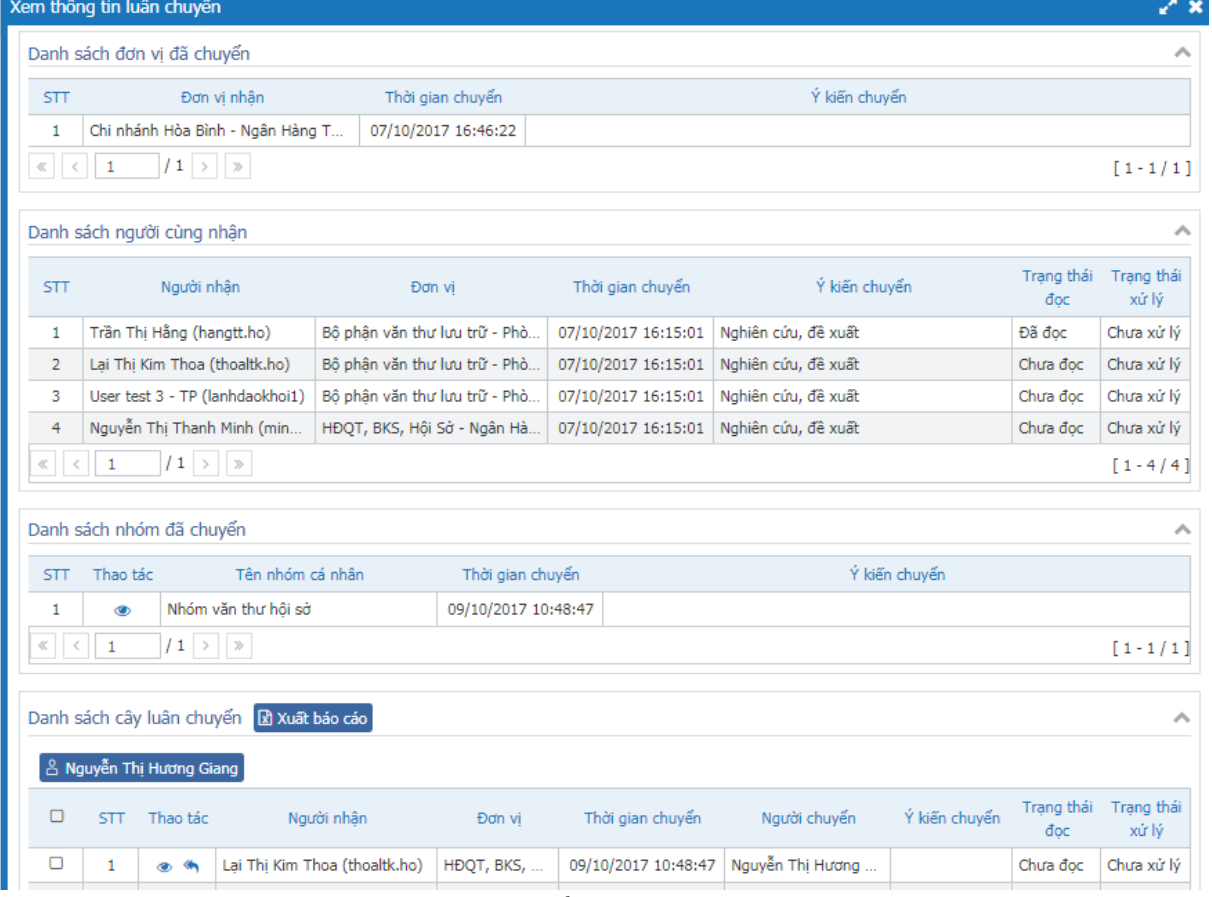

- *Danh sách đơn vị đã chuyển: là danh sách các đơn vị mà user đăng nhập đã chuyển.*
- *Danh sách người cùng nhận: Là danh sách những người cùng nhận văn bản từ người gửi trước đó.*
- *Danh sách nhóm đã chuyển: Là danh sách các nhóm mà user đăng nhập đã chuyển.*
- *Danh sách cây luân chuyển: Là danh sách các cá nhân mà user đăng nhập đã chuyển.*

*Bước 2: Thu hồi văn bản đã chuyển cho cá nhân. Có hai cách để thu hồi:* 

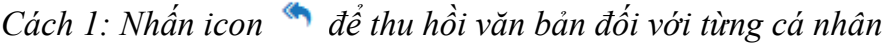

|                                                                                                    |                        | Danh sách cây luân chuyển<br>& Nguyễn Thị Hương Giang                      | El Xuất báo cáo               |              |                     | Nhấn vào đây để thu hồi văn bản đối với từng cá nhân |               |                   | $\curvearrowright$  |  |  |  |  |
|----------------------------------------------------------------------------------------------------|------------------------|----------------------------------------------------------------------------|-------------------------------|--------------|---------------------|------------------------------------------------------|---------------|-------------------|---------------------|--|--|--|--|
| $\Box$                                                                                                    | <b>STT</b>             | Thao tác                                                                   | Người nhân                    | $-$ on VI    | Thời gian chuyển    | Người chuyển                                         | Ý kiến chuyển | Trạng thái<br>đoc | Frang thái<br>xử lý |  |  |  |  |
| $\Box$                                                                                                    |                        | $\left\langle \left\langle \cdot \right\rangle \right\rangle$<br>$\bullet$ | Lai Thi Kim Thoa (thoaltk.ho) | HĐQT, BKS,   | 09/10/2017 10:48:47 | Nguyễn Thi Hương                                     |               | Chưa đọc          | Chưa xử lý          |  |  |  |  |
| $\Box$                                                                                                    | $\overline{2}$         | $\bullet$                                                                  | Nguyễn Thị Thanh Minh (mi     | HĐQT, BKS,   | 09/10/2017 10:48:47 | Nguyễn Thi Hương                                     |               | Chưa đọc          | Chưa xử lý          |  |  |  |  |
| О                                                                                                    | 3                      | $\bullet$                                                                  | Nguyễn Thị Thu Mây (mayntt)   | Phòng Hành c | 07/10/2017 17:03:39 | Nguyễn Thị Hương                                     |               | Đã đọc            | Chưa xử lý          |  |  |  |  |
| $\Box$                                                                                                    | 4                      | $\bullet$                                                                  | Nguyễn Duy Hưng (hungnd1)     | Chi nhánh Hò | 07/10/2017 16:46:22 | Nguyễn Thị Hương                                     |               | Đã đọc            | Chưa xử lý          |  |  |  |  |
| О                                                                                                    | 5                      | $\left\langle \leftarrow \right\rangle$<br>$\bullet$                       | Pham Thanh Tùng (tungpt1)     | Chi nhánh Hò | 07/10/2017 16:46:22 | Nguyễn Thị Hương                                     |               | Chưa đọc          | Chưa xử lý          |  |  |  |  |
| $\begin{array}{c c c c c} \hline \begin{array}{ccc} \mathbb{R} & \mathbb{R} & \mathbb{R} & \mathbb{R} \\ \hline \end{array} & \begin{array}{ccc} \mathbb{R} & \mathbb{R} & \mathbb{R} & \mathbb{R} \\ \mathbb{R} & \mathbb{R} & \mathbb{R} & \mathbb{R} & \mathbb{R} \\ \hline \end{array} & \begin{array}{ccc} \mathbb{R} & \mathbb{R} & \mathbb{R} & \mathbb{R} \\ \mathbb{R} & \mathbb{R} & \mathbb{R} & \mathbb{R} & \mathbb{R} \\ \mathbb{R} & \math$ | $\overline{1}$         | $/2$ > $\rightarrow$                                                       |                               |              |                     |                                                      |               |                   | $[1 - 5/6]$         |  |  |  |  |
|                                                                                                    | <>>Thu hồi<br>$X$ Đóng |                                                                            |                               |              |                     |                                                      |               |                   |                     |  |  |  |  |

**S** THU HỒI *Cách 2: Tích chọn checkbox ở danh sách, sau đó nhấn button thu hồi* 

|                         |                | Danh sách cây luân chuyển | xuất báo cáo                  |              |                       |                                   |               |                   | ㅅ                   |
|-------------------------|----------------|---------------------------|-------------------------------|--------------|-----------------------|-----------------------------------|---------------|-------------------|---------------------|
|                         |                | & Nguyễn Thi Hương Giang  |                               |              |                       |                                   |               |                   |                     |
| $\Box$                  | <b>STT</b>     | Thao tác                  | Người nhân                    | Đơn vi       | Thời gian chuyển      | Naười chuyển                      | Ý kiến chuyển | Trạng thái<br>đọc | Trang thái<br>xử lý |
| $\mathbf{z}$            |                | $\bullet$                 | Lai Thi Kim Thoa (thoaltk.ho) | HĐQT, BKS,   | 09/10/2017 10:48:47   |                                   |               | Chưa đọc          | Chưa xử lý          |
| $\overline{\mathbf{S}}$ | $\overline{2}$ | $\bullet$                 | Nguyễn Thị Thanh Minh (mi     | HĐQT, BKS,   | 09/10/2017 10:48:47   | 2. Nhần thu hồi                   |               | Chưa đọc          | Chưa xử lý          |
| $\Box$                  | 3              | $\bullet$                 | Nguyễn Thị Thu Mây (mayntt)   | Phòng Hành c | 07/10/2017 17:03:39   | No en Thị Hương                   |               | Đã đọc            | Chưa xử lý          |
| $\Box$                  | 4              | $\bullet$                 | Nguyễn Duy Hưng (hungnd1)     | Chi nhánh Hò |                       | 07/10/2017 16:46 Nguyễn Thị Hương |               | Đã đọc            | Chưa xử lý          |
| $\Box$                  | 5              | $\bullet$                 | Phạm Thanh Tùng (tungpt1)     | Chi nhánh Hò | 07/10/2017 - 0:46:22  | Nguyễn Thị Hương                  |               | Chưa đọc          | Chưa xử lý          |
|                         |                | $2 \rightarrow \infty$    |                               |              |                       |                                   |               |                   | $[1 - 5/6]$         |
|                         |                |                           |                               |              | $X$ Đóng<br>ं Thu hồi |                                   |               |                   |                     |

*Hệ thống hiển thị thông báo xác nhận. Click vào button đồng ý để thực hiện thu hồi, click vào button Hủy bỏ để hủy việc thu hồi.*

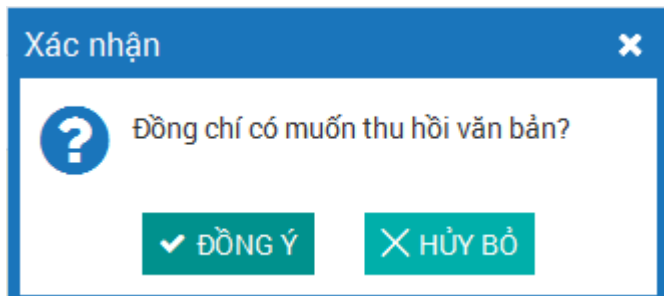

*Sau khi thu hồi, hệ thống hiển thị gạch ngang đối với cá nhân bị thu hồi.*

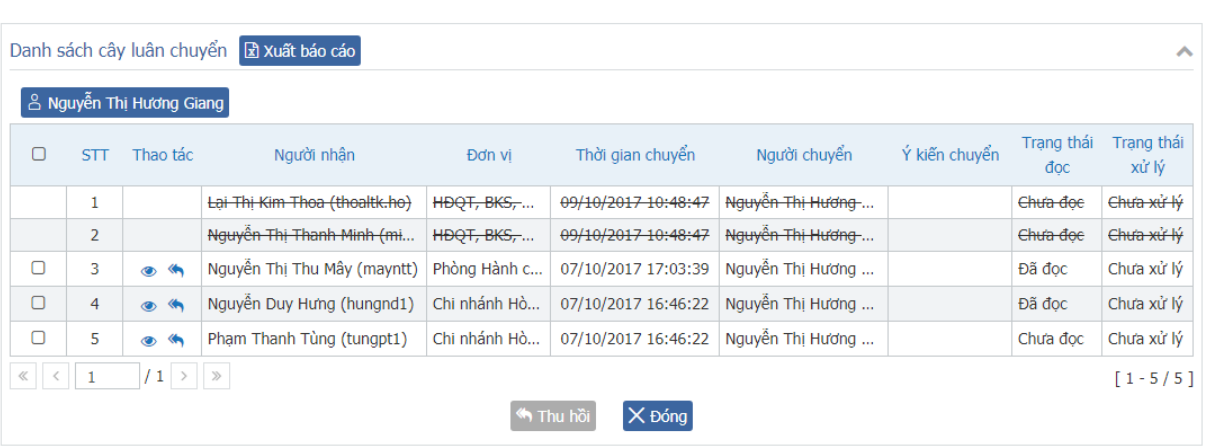

### 3.6. **Tạo công việc:**

<span id="page-21-0"></span>*Chức năng này cho phép giao việc cho cá nhân từ văn bản bất kỳ (nếu là nhân viên thì chỉ tự giao việc được cho bản thân mình)*

*Bước 1: Nhấn nút ở ngoài danh sách văn bản* 

|              | $\Box$ Danh sách văn bản $\times$                                                                               |      |                        |                                                     |                              |             |                              |                                               |                |                          |            |                                                        |                                          |
|--------------|----------------------------------------------------------------------------------------------------|------|------------------------|-----------------------------------------------------|------------------------------|-------------|------------------------------|-----------------------------------------------|----------------|--------------------------|------------|--------------------------------------------------------|------------------------------------------|
|              | VĂN BẢN » Danh sách văn bản                                                                                     |      |                        |                                                     |                              |             |                              |                                               |                |                          |            | Số ký hiệu, trích yếu nội dung, ID văn bản, người ký Q |                                          |
|              | ∨ Tìm kiếm nâng cao                                                                                             |      |                        |                                                     |                              |             |                              |                                               |                |                          |            |                                                        |                                          |
|              | Danh sách văn bản (41)<br> abc <br>Văn bản đã đọc<br>Văn bản chưa đọc<br>labe<br>Văn bản bi thu hồi<br>abc<br>ㅅ |      |                        |                                                     |                              |             |                              |                                               |                |                          |            |                                                        |                                          |
| STT          | Thao tác                                                                                                    | ID   | Số, ký hiệu<br>văn bản | Trích yếu nôi<br>dung văn bản                       | Ngành                        | Ðộ<br>khẩn  |                              | Độ mật Người gửi Người ký                     |                | Trạng thái<br>xử lý      | Ngày đến   | File văn bản                                           | Đánh dấu<br>văn bản cá<br>nhân<br>$\Box$ |
| $\mathbf{1}$ | 矗<br>$\triangleleft$<br>< ∈                                                                                     | 3098 | $1/CV-HS$              | <b>C</b> Mây test<br>văn bản tối<br>mật             | Chiến<br>lược                | Hỏa<br>tốc  | Tôi<br>mật                   | <b>Nguyễn</b><br>Thị Thu<br>Mây               | Tạ Quốc<br>Đan | Văn bản<br>chưa xử<br>Iý | 09/10/2017 | 1 chu ky.pdf<br>Xem thêm                               | $\Box$                                   |
| 2            | Tạo công việc<br><言音④                                                                                           | 3073 | $9/CV -$               | <b>ID</b> hien test 6<br>(luông chị Mây<br>anh đan) | Hành<br>chính,<br>văn<br>thư | <b>Bình</b> | <b>Bình</b><br>thường thường | <b>Nguyễn</b><br>Thị<br><b>Hương</b><br>Giang | Tạ Quốc<br>Đan | Văn bản<br>đã xử lý      | 07/10/2017 | 123 test.pdf                                           | $\Box$                                   |
|              |                                                                                                    |      |                        |                                                     |                              |             |                              |                                               |                |                          |            |                                                        |                                          |

*Hoặc nhấn nút ở màn hình chi tiết văn bản*

| Danh sách ký nháy (1)<br>ㅅ                                                                                                    |                                                                                                    |           |                            |                  |         |                 |               |  |  |  |  |  |  |
|----------------------------------------------------------------------------------------------------|----------------------------------------------------------------------------------------------------|-----------|----------------------------|------------------|---------|-----------------|---------------|--|--|--|--|--|--|
| <b>STT</b>                                                                                                    | Người ký                                                                                                    | Chức danh | Trang thái xử lý           | Thời gian xử lý  | Ghi chú | Hiển thi chữ ký | File đính kèm |  |  |  |  |  |  |
| Phòng Hồ trợ - Chi<br>nhánh Hòa Bình -<br>Đã kiểm tra và đồng<br>02/10/2017<br>Đăng Thị Thu Hà<br>Đã ký nháy<br>Không<br>1<br>Ngân Hàng TMCP<br>ý<br>15:10:42<br>Quân Đôi |                                                                                                    |           |                            |                  |         |                 |               |  |  |  |  |  |  |
| Danh sách nhiệm vụ (0)                                                                                                    |                                                                                                    |           |                            |                  |         |                 |               |  |  |  |  |  |  |
| Danh sách công việc (0)                                                                                                    |                                                                                                    |           |                            |                  |         |                 |               |  |  |  |  |  |  |
|                                                                                                    | Danh sách cá nhân đã chuyển (6)                                                                                    |           |                            |                  |         |                 |               |  |  |  |  |  |  |
| <b>STT</b>                                                                                                    | Nauròi nhân                                                                                                    |           | Đơn vi                     | Thời gian chuyển |         | Ý kiến chuyển   |               |  |  |  |  |  |  |
| 1                                                                                                    | Lai Thị Kim Thoa (thoaltk.ho)                                                                                      |           | HĐQT, BKS, Hội Sở - Ngân   | 09/10/2017 1     |         |                 |               |  |  |  |  |  |  |
| $\overline{2}$                                                                                                    | Nguyễn Thị Thanh Minh (mi                                                                                          |           | HĐOT, BKS, Hồi Sở - Ngân   | 09/10/2017 1     |         |                 |               |  |  |  |  |  |  |
| 3                                                                                                    | Nguyễn Thi Thu Mây (mayntt)                                                                                        |           | Phòng Hành chính - Khối Vâ | 07/10/2017 1     |         |                 |               |  |  |  |  |  |  |
| 4                                                                                                    | Nguyễn Duy Hưng (hungnd1)                                                                                          |           | Chi nhánh Hòa Bình - Ngân  | 07/10/2017 1     |         |                 |               |  |  |  |  |  |  |
| 5                                                                                                    | Phạm Thanh Tùng (tungpt1)                                                                                          |           | Chi nhánh Hòa Bình - Ngân  | 07/10/2017 1     |         |                 |               |  |  |  |  |  |  |
|                                                                                                    | $/2$ > $\gg$<br>$\ll$ $\mid$ $\mid$ $<$ $\mid$<br>$\blacksquare$<br>$[1 - 5/6]$                                    |           |                            |                  |         |                 |               |  |  |  |  |  |  |
|                                                                                                    | √ Chuyển văn bản<br>● Xem luân chuyển<br>= Tạo công việc<br>< Chia sẻ văn bản<br>Tao nhiêm vu<br>$\mathsf{X}$ Đóng |           |                            |                  |         |                 |               |  |  |  |  |  |  |

*Màn hình thêm mới công việc mở ra và sẽ hiển thị sẵn nguồn gốc công việc là văn bản.*

*Bước 2: Nhập thông tin công việc (các thông tin gắn dấu \* bắt buộc nhập)*

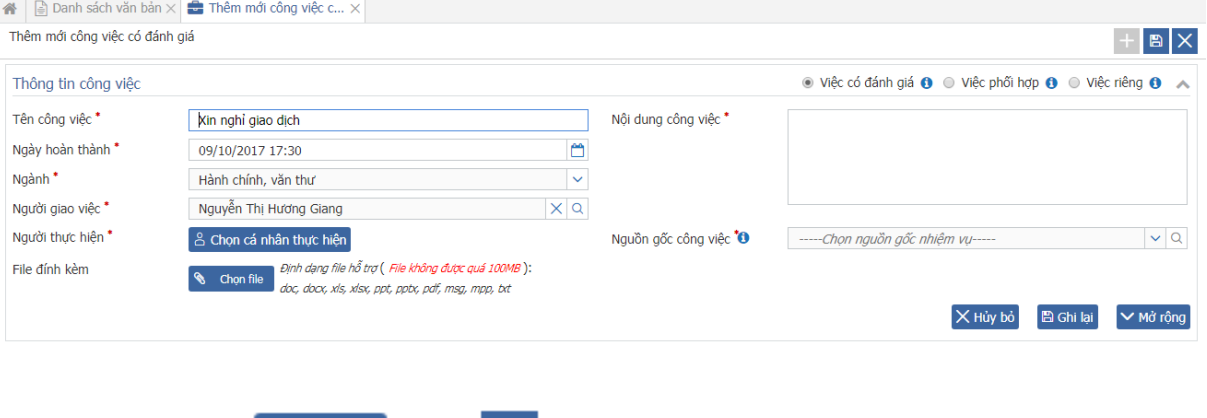

Bước 4: Nhấn nút **B** Ghi lại hoặc **B** để lưu lại thông tin công việc vừa nhập

Hệ thống hiển thị thông báo, tiếp tục nhấn  $\mathbf{v}$  Đồng Ý để lưu lại.

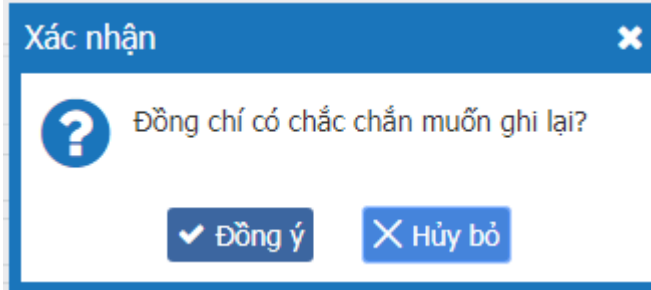

# **3.7. Sao chép liên kết**

<span id="page-22-0"></span>*Nhấn vào Sao chép liên kết để copy link gửi mail*

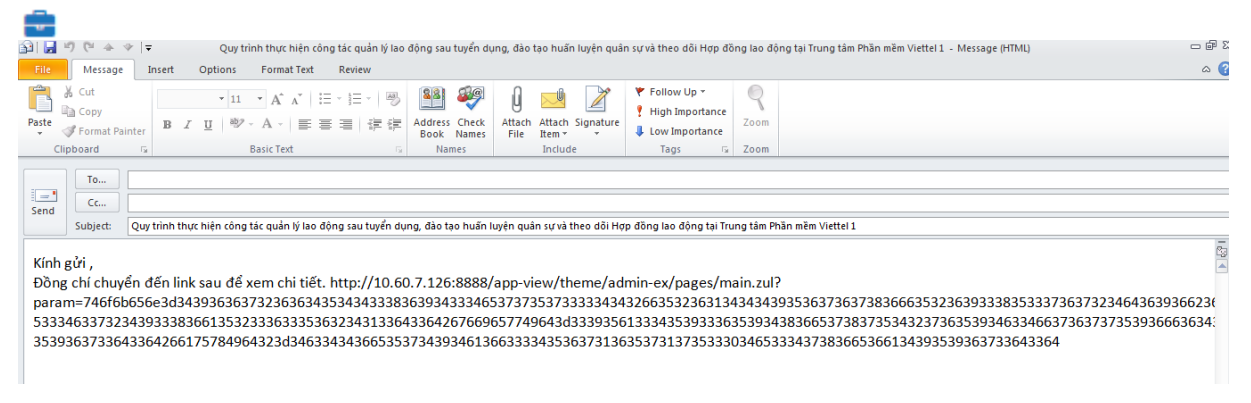

## <span id="page-22-1"></span>**3.8. Bàn giao công văn**

Bước 1: Vào menu Văn bản/ Bàn giao công văn

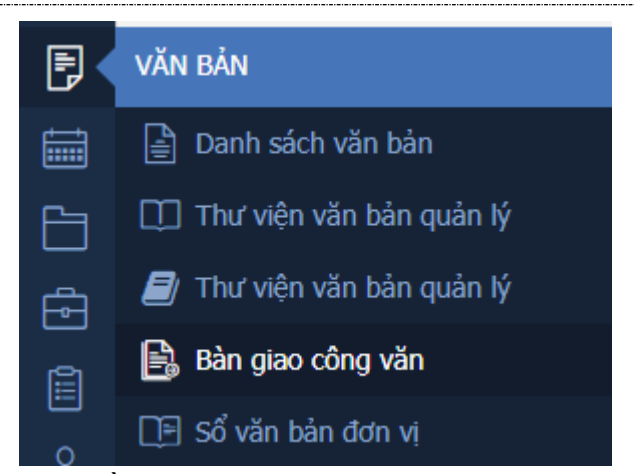

# Bước 2: Tìm kiếm văn bản cần bàn giao

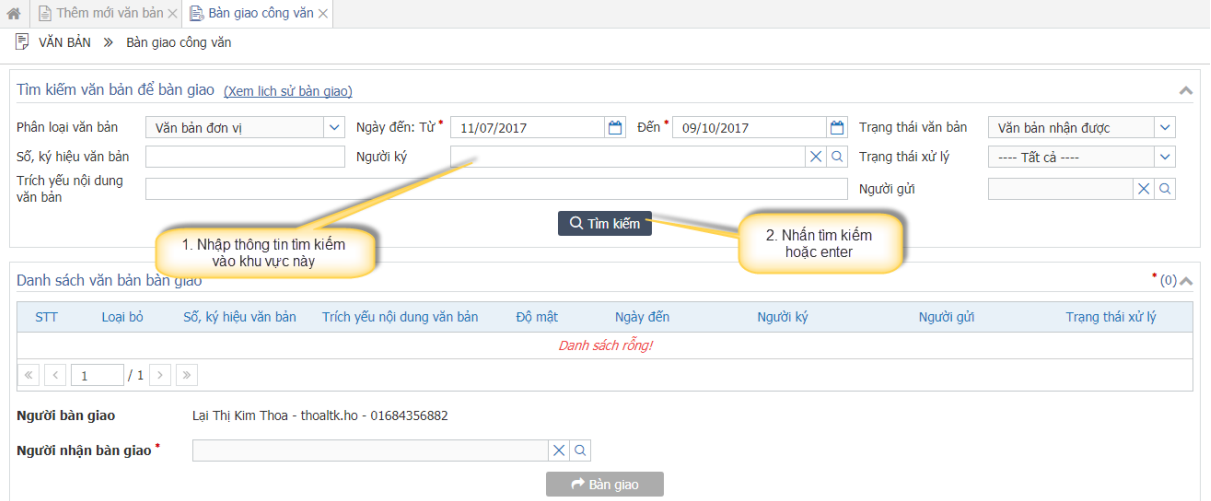

### Bước 3: Chọn người nhận bàn giao

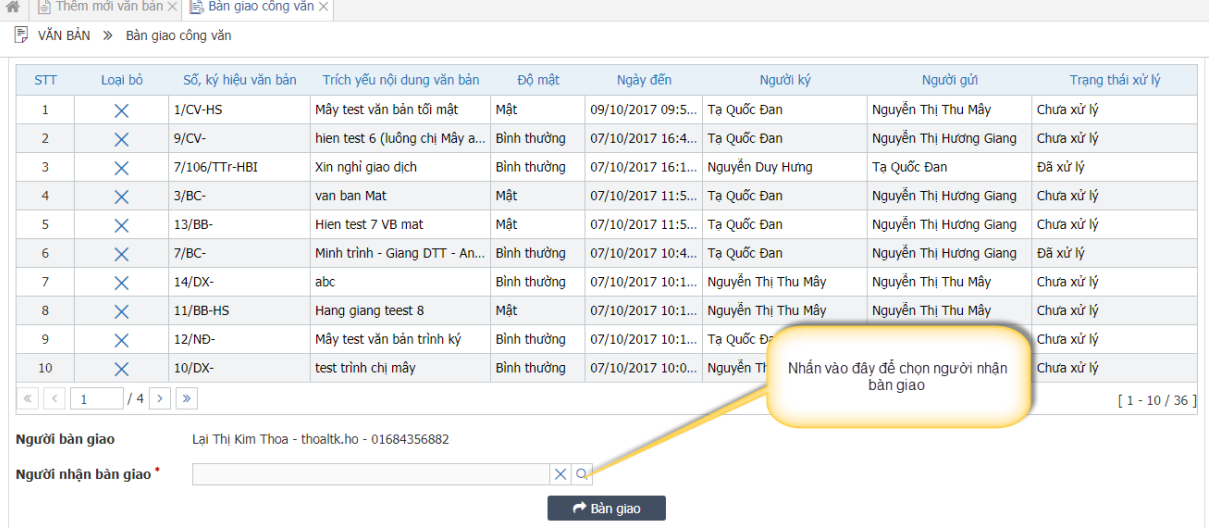

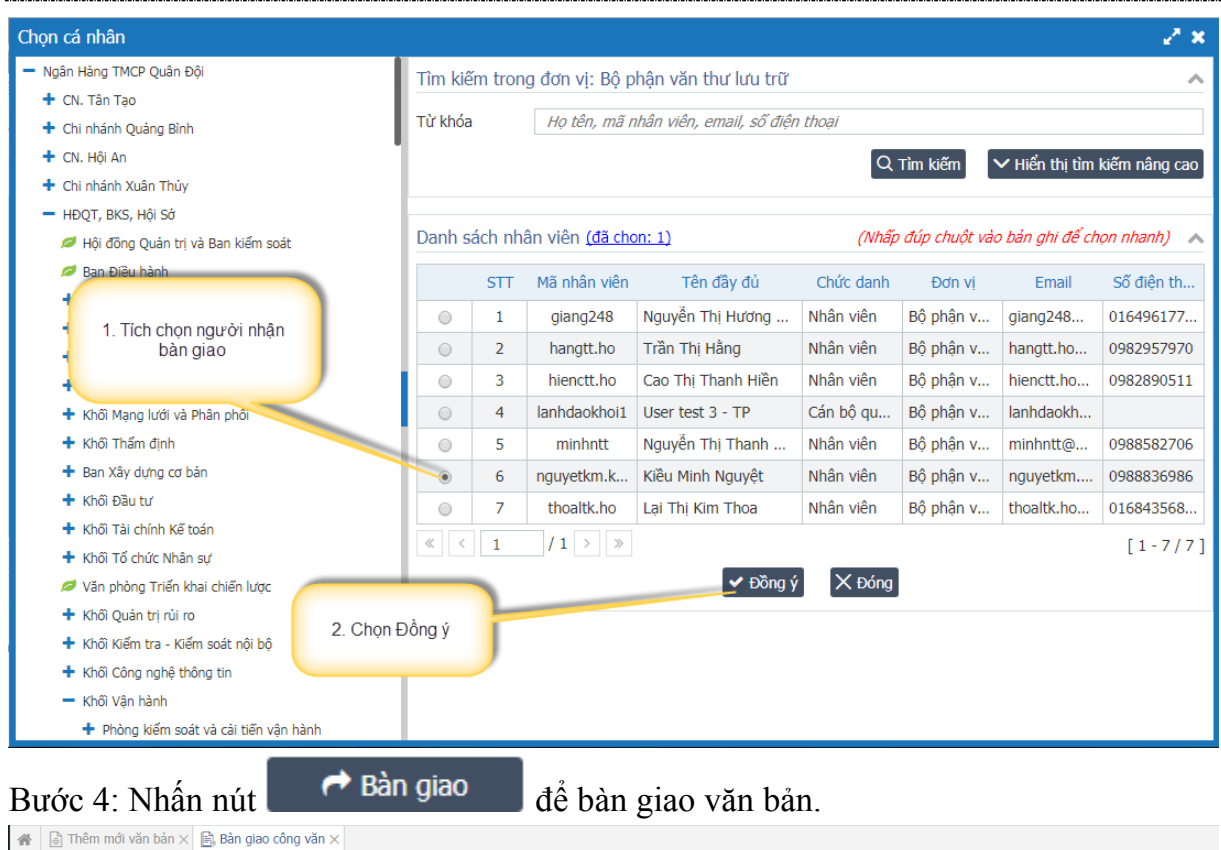

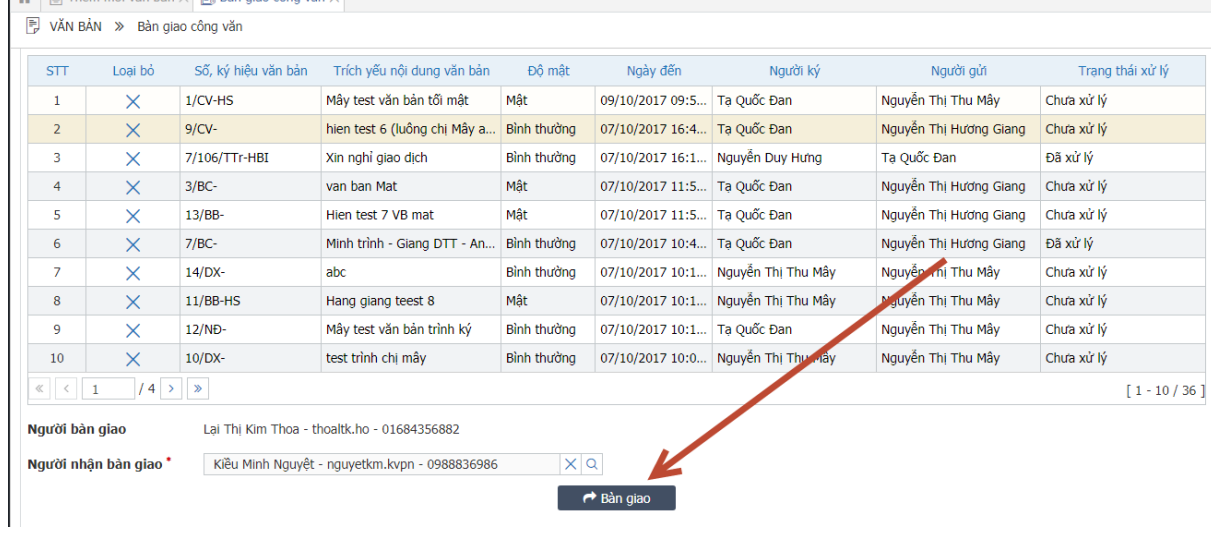

Hệ thống hiển thị xác nhận, tiếp tục nhấn Đồng ý để hoàn tất quá trình bàn giao

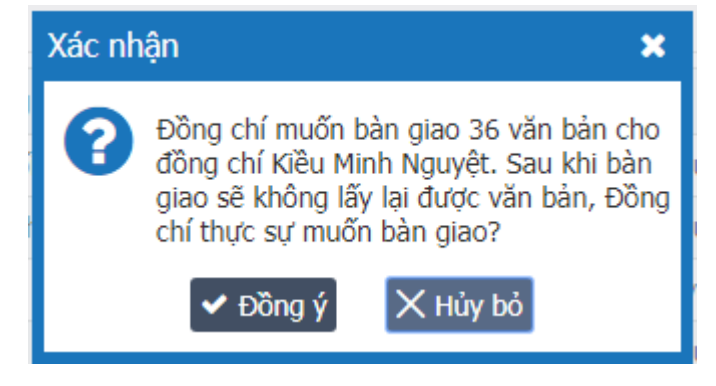

Sau khi bản giao, những văn bản vừa được bàn giao sẽ được chuyển đến người nhận và không còn ở danh sách văn bản của người bàn giao.

## <span id="page-25-0"></span>**3.9. Tìm kiếm văn bản**

Chức năng này cho phép tìm kiếm theo nội dung file văn bản. Bước 1: Vào menu Văn bản/ Tìm kiếm văn bản Bước 2: Chọn Phân loại tìm kiếm và nhập thông tin vào text tìm kiếm

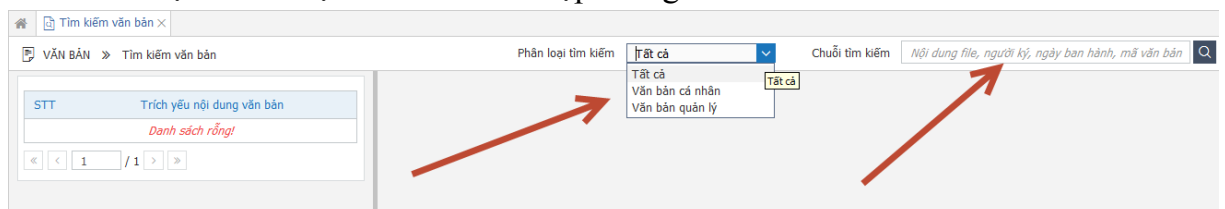

Bước 3: Nhấn tìm kiếm/enter.

Sau khi tìm kiếm, hệ thống sẽ trả về danh sách văn bản mà file đính kèm của văn bản đó có nội dung chứa chuỗi vừa nhập vào ô text tìm kiếm.